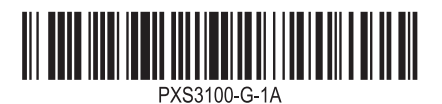

# **FX-S3100**

**BEDIENUNGSANLEITUNG (Grundlagen) 1/4**

## **BEDIENUNGSANLEITUNG (Grundlagen)**

Bitte bewahren Sie alle Informationen für späteres Nachschlagen auf. Bitte lesen Sie unbedingt den separaten Teil "Wichtige Sicherheitshinweise" und benutzen Sie das Digitalpiano wie vorgeschrieben.

• Wenn das Digitalpiano nur mit Batteriestrom betrieben wird, kann der Klang beim Spielen oder beim Wiedergeben eines Songs mit maximaler Lautstärke verzerrt klingen. Dies geht auf die Unterschiede zwischen Netzadapterstrom und Batteriestrom zurück und ist kein Hinweis auf einen Defekt des Digitalpianos. Wenn Sie Verzerrungen feststellen, wechseln Sie bitte auf Netzadapterstrom oder nehmen Sie die Lautstärke zurück.

**■ DIESE ANLEITUNGEN: Registrieren und** Wiederherstellen eines Setups (Registration) (Seite 3/4)

**Diese Anleitung enthält allgemeine Informationen über die Bedienung des Digitalpianos. Näheres finden Sie in der Bedienungsanleitung auf der CASIO Website. Siehe auch "Funkadapter für MIDI & Audio, Anleitung für Verbindung mit Audiogerät und Computer" und "MIDI Implementation" auf der Website.**

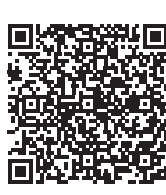

**https://support.casio.com/global/de/emi/manual/PX-S3100/**

DE

**CASIO** 

- ✔ **700 Klangfarben für das Spielen auf der Tastatur** ☞DIESE ANLEITUNGEN: Wählen einer Klangfarbe (Seite 2/4)
- ✔ **Begleitautomatik**
- ☞DIESE ANLEITUNGEN: Benutzen der Begleitautomatik (Seite 2/4)
- ✔ **Aufnehmen des Vortrags**
- Speichern von Aufnahmen als MIDI-Daten ☞ DIESE ANLEITUNGEN: Benutzen des MIDI-Recorders zum Aufnehmen von Vorträgen (Seite 3/4)
- Speichern von Aufnahmen als Audio-Dateien ☞ DIESE ANLEITUNGEN: Benutzen des Audiorecorders zum Aufnehmen von Vorträgen (Seite 3/4)

#### ✔ **Registrationsfunktion**

- ✔ **Wiedergeben eines per Bluetooth®- Drahtlostechnologie verbundenen Smartgeräts über die Lautsprecher des Digitalpianos.**
- ☞DIESE ANLEITUNGEN: Benutzen des inbegriffenen Funkadapters für MIDI & Audio (Seite 4/4)
- ✔ **Einstellbare Anschlagdynamik** ☞DIESE ANLEITUNGEN: Ändern der Anschlagempfindlichkeit der Tastatur (Anschlagdynamik) (Seite 2/4)
- ✔ **Tonhöhe-Transponierung** ☞DIESE ANLEITUNGEN: Ändern der Tonhöhe in Halbtonschritten (Transponierung) (Seite 2/4)
- ✔ **Hallsimulator und Surround-Effekte** ☞DIESE ANLEITUNGEN: Auflegen der Klangmodus-Effekte (Hallsimulator/Hall und Surround) (Seite 2/4)
- ✔ **Duettmodus**
- ☞DIESE ANLEITUNGEN: Aufteilen der Tastatur für Duettspiel (Seite 3/4)

#### **Unterstützte Funktionen**

■ **Benutzen des Netzadapters** Verwenden Sie ausschließlich den für dieses Digitalpiano

vorgeschriebenen Netzadapter. Bei Verwendung eines Netzadapters eines anderen Typs kann Rauchentwicklung oder ein Defekt auftreten.

#### **WICHTIG!**

**BREC**O (Aufnahmetaste)

- **Schließen Sie den mit diesem Digitalpiano mitgelieferten Netzadapter (JEITA-Norm mit vereinheitlichter Steckerpolarität) auf keinen Fall an andere Geräte als dieses Digitalpiano an. Dies könnte eine Beschädigung zur Folge haben.**
- **Schalten Sie das Digitalpiano unbedingt aus, bevor Sie den Netzadapter anschließen oder abtrennen. • Bei langem Gebrauch wird der Netzadapter fühlbar warm. Dies ist normal und kein Hinweis auf ein**

**Funktionsproblem.**

**iiiii**  $W$ , **EXIT,**  $\sum$  **FUNCTION** (Wahl-, Beenden- &

**13 - 21 Klang- & Rhythmus-Kategorietasten** 

**ig DSP, BANK** (DSP- & Banktaste) **TRANSPOSE, 1** (Transponierungs- &

**BKNOB, 2** (Knopf- & Bereich-2-Taste) **[C] ARPEG., 3** (Arpeggiator- & Bereich-3-Taste) 20 SPLIT, 4 (Tastaturteilungs- & Bereich-4-Taste) **Fil LAYER, STORE** (Mischklang- & Speichertaste)

- 
- 

- ✔ **Automatische Arpeggio-Wiedergabe** ☞DIESE ANLEITUNGEN: Benutzen des Arpeggiators (Seite 2/4)
- ✔ **Pitch-Bending mit auf der Tastatur gespielten Noten** ☞DIESE ANLEITUNGEN: Benutzen des Pitchbend-
- Rads (Seite 2/4) ✔ **Zwei Knöpfe für Klang- und Effektsteuerung**
- ☞DIESE ANLEITUNGEN: Benutzen der Knöpfe (Seite  $2/4$ )
- ✔ **Wiedergabe von MIDI-Daten** ☞DIESE ANLEITUNGEN: Anhören von Songs (MIDI-Player) (Seite 3/4)
- ✔ **Erweiterte Funktion durch Verbindung mit einem Smartgerät** ☞DIESE ANLEITUNGEN: Verbinden mit einem Smartgerät (APP-Funktion) (Seite 4/4)
- **2. Schalten Sie mit Taste 1** *<b>*  $\uplus$  (Strom) den Strom **ein.**
- Für einen Moment erscheint die Meldung Welcome" gefolgt von der Klangnamen-Anzeige. Dies zeigt an, dass das Digitalpiano einsatzbereit ist.
- Das Gerät schaltet sich möglicherweise nicht ein, wenn Taste  $\Box$  **(**) (Strom) nur leicht gedrückt wird.
- Dies ist kein Anzeichen für eine Störung. In solchen Fällen drücken Sie die Taste beim Betätigen von  $\Box$   $\bigcirc$  (Strom) bitte etwas kräftiger an.
- **3. Stellen Sie mit dem** 2 **Lautstärkeregler die Lautstärke ein.**
- **4. Zum Ausschalten des Stroms halten Sie bitte Taste 1** ① (Strom) gedrückt, bis "Bye" im Display **erscheint.**

### ✔ **Andere praktische Funktionen**

• Drücken von Taste  $\Box$   $\Diamond$  (Strom) zum Ausschalten schaltet das Digitalpiano in einen Bereitschaftsstatus. Auch im Bereitschaftsstatus fließt im Digitalpiano noch ein geringer Strom. Wenn Sie das Digitalpiano längere Zeit nicht zu benutzen gedenken sowie im Falle eines heranziehenden Gewitters ziehen Sie bitte unbedingt den Netzstecker aus der Steckdose.

#### ■ **Eingeschaltet-Warnung**

Wenn bei Stromversorgung über den Netzadapter circa sechs Minuten keine Bedienung erfolgt, schaltet die Einschaltalarm-Funktion die Tastenleuchten der Reihe nach ein und aus, um darauf aufmerksam zu machen, dass das Digitalpiano eingeschaltet ist. Die Tastenleuchten verhalten sich wieder normal, sobald Sie eine Taste betätigen, etwas auf der Tastatur spielen oder irgendeine andere Bedienung vornehmen. Zum Ausschalten des Stroms halten Sie bitte Taste 1 P (Strom) gedrückt, bis "Bye" im Display erscheint.

- Klangcharakter-Anpassung für akustisches Klavier (Akustik-Simulator) • DSP-, Chorus- und Brillanz-Effekte
- Anpassen der Tastatur-Tonhöhe (Stimmung, Oktavverschiebung) • 17 Skalen einschließlich gleichstufiger Stimmung
- (Skalenstimmung) • Audioausgabe an externes Gerät • Verbindung mit einem Computer für Austausch von Performance-Informationen (MIDI-Daten)
- Versatile-Klangfarben (für Computermusik)
- ✔ **Störungsbeseitigung** ☞CASIO WEBSITE: Bedienungsanleitung
- 
- **Mitgeliefertes Zubehör** ● **Notenhalter**
- **Netzadapter**
- **Netzkabel** ● **Pedal**
- **Funkadapter für MIDI & audio**

1 ①-Taste (Strom) 2 Lautstärkeregler

● **Beipackzettel** • Vorsichtsmaßregeln hinsichtlich der Sicherheit

• Sonstige (Garantieschein usw.) Änderungen des Zubehörumfangs ohne

vorausgehende Ankündigung vorbehalten.

Schließen Sie das mitgelieferte Dämpferpedal (SP-3) an die **EX DAMPER PEDAL-**Buchse des Digitalpianos an Die Funktion dieses Pedals kann über die nachstehende FUNCTION-Parameter-Einstellung geändert werden:  $PEDAL/WHEEL" \rightarrow DAMPER PEDAL" \rightarrow Pedal$ 

**Separat erhältliches Zubehör** Näheres über separat für dieses Produkt erhältliches Zubehör finden Sie im CASIO Katalog, der beim Fachhändler sowie über die CASIO Website verfügbar ist. **https://support.casio.com/global/de/emi/manual/PX-S3100/**

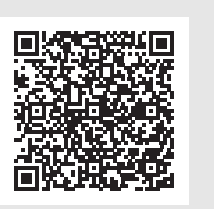

"Vornehmen von Funktionseinstellungen (FUNCTION-Modus)" (Seite 4/4).

#### **Vorbereitung**

Verwenden Sie die 23 PEDAL UNIT-Buchse zum Anschließen einer separat erhältlichen Pedaleinheit (SP-

34). Die Pedale bieten dann ähnliche Ausdrucksmöglichkeiten wie die Pedale eines akustischen Pianos

#### **Vorbereiten der Stromversorgung**

**Vorgeschriebener Netzadapter: AD-A12150LW (JEITA-Standardstecker)**

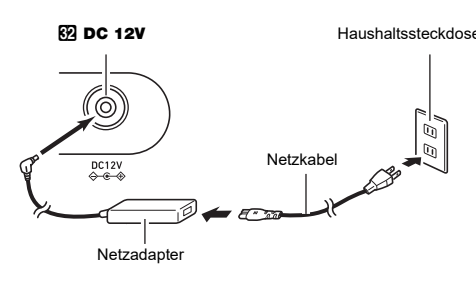

#### ■ **Batteriebetrieb**

- **WICHTIG! Batterien einlegen.**
- **Alkalibatterien.**
- 
- 
- **Schalten Sie das Gerät unbedingt aus, bevor Sie die**
- **Besorgen Sie sich bitte sechs handelsübliche**
- **Beachten Sie die folgenden Vorsichtsmaßregeln, wenn Sie das Digitalpiano zum Einlegen von Batterien mit der Unterseite nach oben drehen. − Achten Sie darauf, dass Sie sich nicht die Finger unter dem Digitalpiano einklemmen. − Sorgen Sie dafür, dass das Digitalpiano nicht umkippt oder anderweitig heftigen Stößen**
- **ausgesetzt wird. Durch Stöße können der Lautstärkeregler und die Tastaturtasten beschädigt werden.**
- **1. Öffnen Sie den Batteriefachdeckel am Boden des Digitalpianos.**
- **2. Legen Sie sechs Batterien Größe AA in das**
- Batteriewechsel-Ion in der oberen rechten Ecke des Displays. Ersetzen Sie in solchen Fällen die Batterien.
- **Wenn Sie das Digitalpiano bei sehr niedrigem Batteriestand benutzen, kann es sich plötzlich ausschalten. Dies kann zur Folge haben, dass im Speicher des Digitalpianos enthaltene Daten beschädigt werden oder verloren gehen.**

## **Batteriefach ein.**

- Vergewissern Sie sich, dass die Batterien mit den Polen  $\oplus$  und  $\ominus$  wie am Digitalpiano gezeigt ausgerichtet sind.
- **3. Schieben Sie den Batteriefachdeckel mit den Zungen in die Löcher an der Seite des Batteriefachs und schließen Sie den Deckel.**

### ■ **Batteriewarnanzeige** Bei niedrig gewordenem Ladestand blinkt ein

**WICHTIG!** 

Beim Einschalten des Digitalpianos leuchten alle Tipptasten auf, ausgenommen Taste 1 + (Strom). Die obige Illustration zeigt den Zustand bei Leuchten aller Tasten und dazugehörigen Kennungen. Im tatsächlichen Betrieb leuchten nur die jeweils aktivierten Tasten und die entsprechenden Kennungen leuchten oder blinken.

**1. Drehen Sie den** 2 **Lautstärkeregler vor dem Einschalten bis Anschlag in die in der nachstehenden Illustration gezeigte Richtung.**

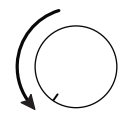

(Moduswahl-Taste) **4 INTRO, PART** (Intro- & Parttaste) **5 NORMAL/FILL-IN, 44 (Normal/Fill-In- &** 

**83 RHYTHM, ACCOMP, SONG** 

#### **HINWEIS**

Um Strom zu sparen, können Sie einstellen, dass bis auf **8 Moduswahl-Taste nach einer bestimmten Zeit ohne Bedienung** alle Tastenleuchten ausgeschaltet werden.

#### ■ **Ausschaltautomatik**

Mit Taste  $[5 \nabla$  können Sie zwischen vier verschiedenen Funktionstypen für die sechs Tasten ( $[6]$  bis  $[2]$ ) auf der rechten Fronttafelseite des Digitalpianos wählen.

Um Strom zu sparen, besitzt das Digitalpiano eine Ausschaltautomatik, die den Strom ausschaltet, wenn eine bestimmte Zeitdauer ohne weitere Bedienung verstreicht. Die Ansprechzeit der Ausschaltautomatik beträgt circa vier Stunden bei Versorgung über den Netzadapter und circa sechs Minuten bei Batteriebetrieb.

- Modus auch für den Großteil der Bedienungsvorgänge des Digitalpianos. ACCOMP-Modus: Dieser Modus dient für automatische Begleitung mit Akkorden. Siehe "Benutzen der Begleitautomatik"
- SONG-Modus: Verwenden Sie diesen Modus zum Abspielen von Songs. Siehe "Anhören von Songs (MIDI-Player)"

Tippen Sie zum Umschalten zwischen den drei Modi auf die **8 Moduswahl-Taste**.

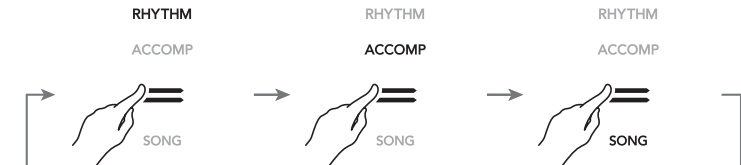

• Sie können die Ausschaltautomatik deaktivieren, um zu vermeiden, dass sie den Strom während eines Konzerts oder zu einer anderen unerwünschten Zeit ausschaltet. Zum Deaktivieren der Ausschaltautomatik nehmen Sie bitte die folgende FUNCTION-Parameter-Einstellung vor:  $\text{S}$  SYSTEM"  $\rightarrow$   $\text{Aut}$  Auto Power Off"  $\rightarrow$   $\text{Off}$ ". Zum Reaktivieren der Ausschaltautomatik ändern Sie die

Einstellung bitte wieder auf "On". Näheres über die FUNCTION-Parameter finden Sie unter "Vornehmen von Funktionseinstellungen (FUNCTION-Modus)" (Seite 4/4).

#### **Ein- oder Ausschalten des Stroms**

#### ■ **DAMPER PEDAL-Buchse**

Näheres über die FUNCTION-Parameter finden Sie unter

#### ■ **PEDAL UNIT-Buchse**

#### ☞CASIO WEBSITE: Bedienungsanleitung

■ **EXPRESSION/ASSIGNABLE-Buchse**

☞CASIO WEBSITE: Bedienungsanleitung Verwenden Sie die **61 EXPRESSION/ASSIGNABLE-**Buchse zum Anschließen eines im Handel erhältlichen Expression-Pedals oder eines CASIO Sustain-Pedals (mitgeliefertes SP-3 oder separat erhältliches Pedal).

#### **WICHTIG!**

**• Näheres über anschließbare Expression-Pedale finden Sie in der auf der CASIO Website verfügbaren Bedienungsanleitung.**

Das Anschließen eines Kopfhörers schaltet die Tonausgabe über die eingebauten Lautsprecher stumm, so dass Sie auch spät nachts üben können, ohne andere zu stören.

• Bitte nehmen Sie vor dem Anschließen des Kopfhörers an die **24 PHONES-**Buchse unbedingt die Lautstärke zurück.

#### **HINWEIS**

- Ein Kopfhörer ist im Zubehör des Digitalpianos nicht enthalten.
- Bitte besorgen Sie sich den gewünschten Kopfhörer im Handel. Näheres über Optionen siehe "Separat erhältliches Zubehör" (diese Seite).

#### **WICHTIG!**

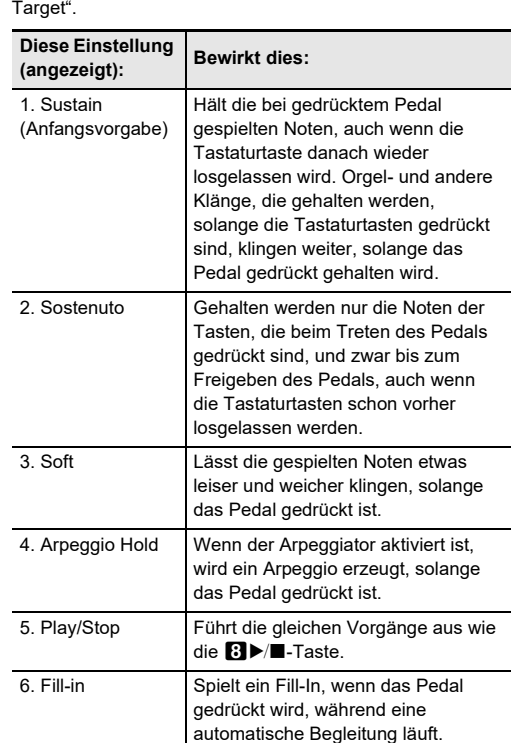

- **Bitte hören Sie nicht über längere Zeit mit sehr hoher Lautstärke über Kopfhörer. Dies könnte eine**
- **Gehörschädigung zur Folge haben. • Ziehen Sie beim Abtrennen eines Kopfhörers, der**
- **über einen Zwischenstecker angeschlossen ist, bitte auch den Zwischenstecker ab. Anderenfalls bleiben die Lautsprecher bei der Wiedergabe stummgeschaltet.**

#### **Benutzen eines Pedals**

#### **Kopfhörer benutzen**

#### **Tipptasten**

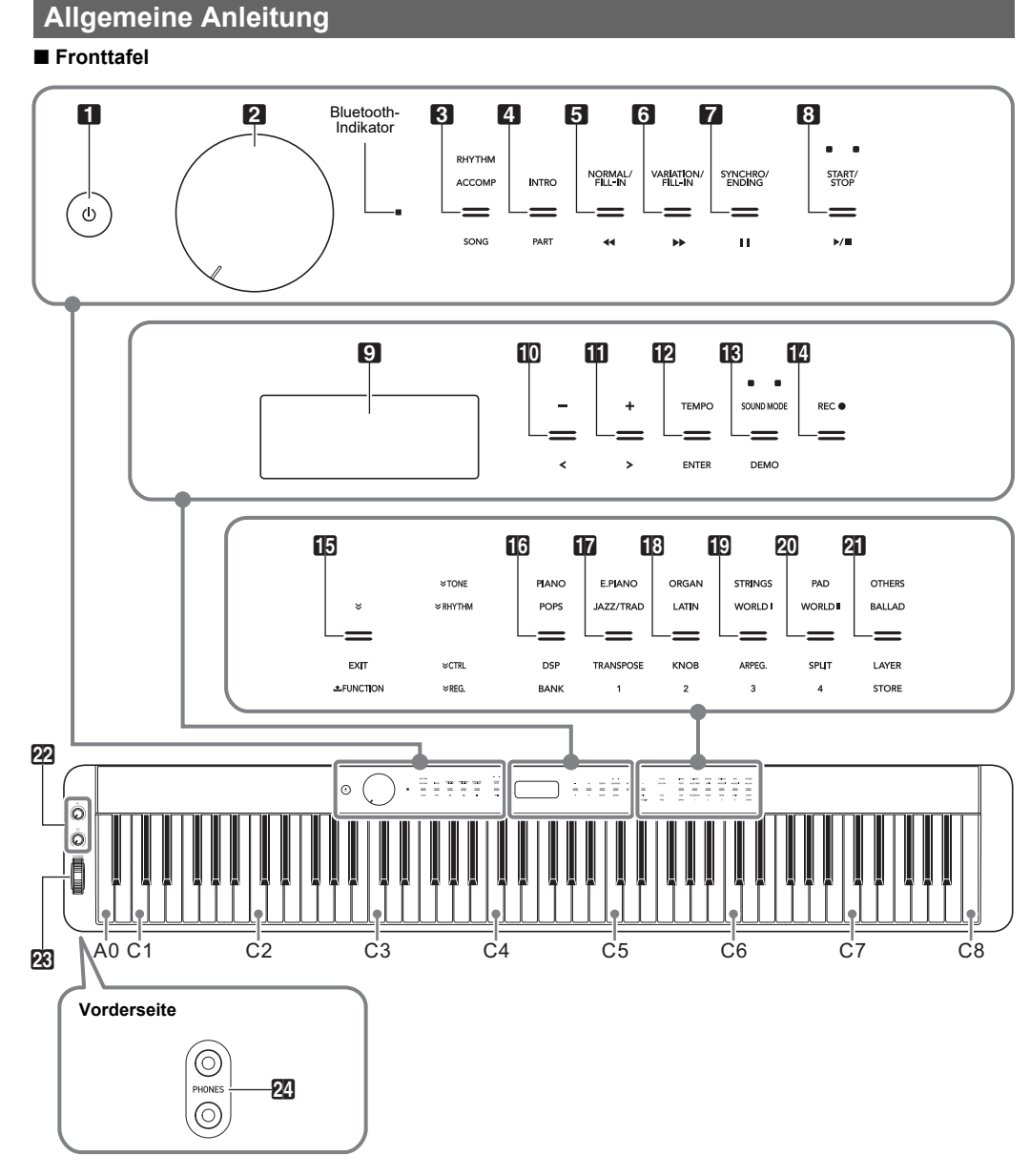

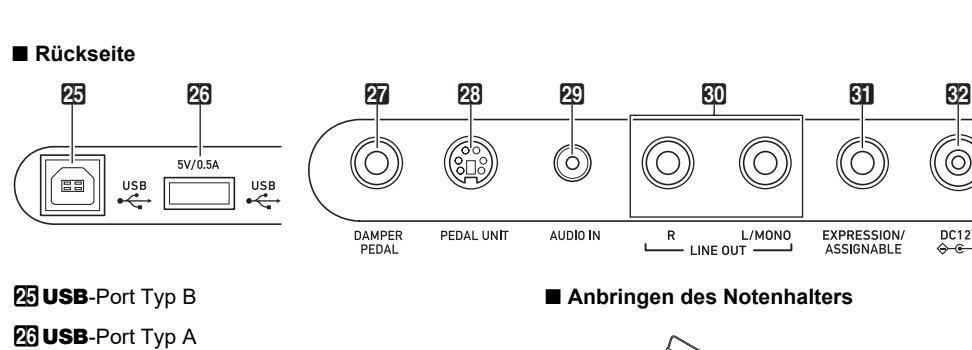

L/MONO-Buchsen)

**DC 12V-Anschluss** 

(Expressionpedal- & zuweisbare Buchse)

**23 PEDAL UNIT** (Pedalbuchse) **29 AUDIO IN** (Audio-Eingangsbuchse)

*EL* EXPRESSION/ASSIGNABLE

■ **Rücksetzen des Digitalpianos auf die Werksvorgabe** Siehe "Rücksetzen des Digitalpianos auf die Werksvorgaben" (Seite 4/4) in dieser Anleitung.

- Rücklauftaste) **6 VARIATION/FILL-IN, >> (Variation/Fill-In- &**
- Vorlauftaste) **7 SYNCHRO/ENDING, II (Synchro/Ending- &**
- Pausetaste) **83 START/STOP,**  $\blacktriangleright$ **/** (Start/Stopp- &
- Wiedergabe/Stopp-Taste)
- **9** Display **D**Taste –,  $\leq$
- $\mathbf{B}$ Taste +,  $>$
- **ID TEMPO, ENTER** (Tempo- & Eingabetaste)
- **IR SOUND MODE, DEMO (Klangmodus- &** Demotaste)

**27 DAMPER PEDAL** (Dämpferpedalbuchse)

**ED LINE OUT R, L/MONO** (Line-Ausgang R &

Funktionstaste)

Bereich-1-Taste)

 $22$  Knopf (K1), Knopf (K2)

**23 PITCH BEND** (Pitchbend-Rad) **24** PHONES (Kopfhörerbuchsen)

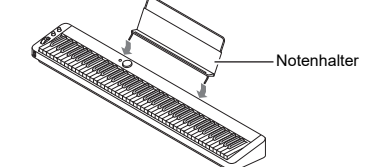

### Auf Einschalten des Digitalpianos leuchten Tipptasten auf.

• Welche Tasten und Tastenkennungen aufleuchten, richtet sich nach dem aktuellen Betriebsstatus des Digitalpianos. Beispielsweise tritt das Digitalpiano mit dem Einschalten automatisch in den RHYTHM-Modus ein\*1, wodurch die unten gezeigten Tasten und Kennungen aufleuchten.

Nur die aktivierten Tasten und Kennungen der verfügbaren Funktionen leuchten oder blinken.

\*1 Näheres über diese Modi siehe "Moduswahl-Taste"

- ändert.
	-
- 
- 
- 
- **WICHTIG!**
- 
- 
- 
- 

\*2 In den Illustrationen dieser Anleitung sind nicht leuchtende Indikatorkennungen über und/oder unter einer Taste grau dargestellt. Leuchtende Indikatorkennungen sind schwarz.

#### **• Zum Betätigen einer Tipptaste drücken Sie bitte mit bloßem Finger fest auf die Taste. Die Tipptasten sprechen nicht an, wenn Sie beim Berühren Handschuhe tragen.**

**• Falls eine Tipptaste nicht anspricht, führen Sie bitte die nachstehenden Schritte aus, um die Tipptasten-Empfindlichkeit zu erhöhen.**

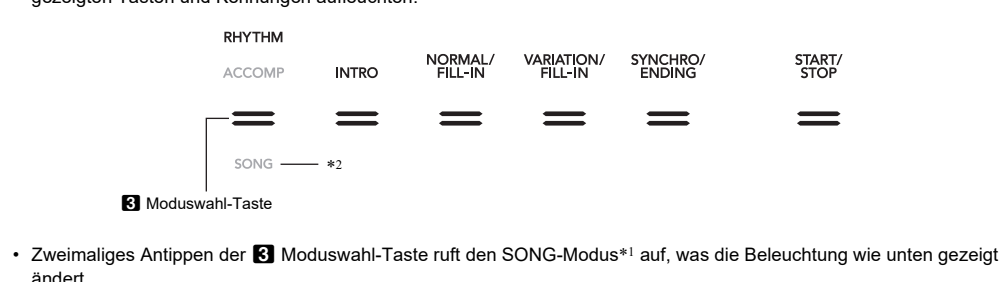

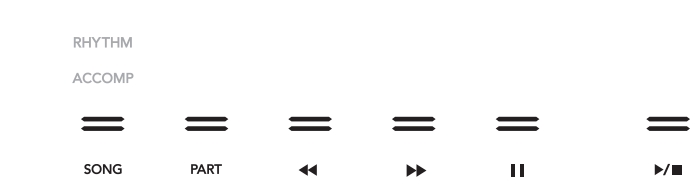

**1. Schalten Sie das Digitalpiano aus.**

**2.** Halten Sie die C8-Tastaturtaste (ganz rechts) gedrückt und drücken Sie dabei Taste  $\blacksquare$   $\uplus$  (Strom). • Halten Sie die C8-Tastaturtaste gedrückt, bis die Meldung "Welcome" im Display erscheint. Es ist nicht erforderlich, die Taste  $\Box$  U (Strom) gedrückt zu halten.

#### ■ **Automatische Tipptastenleuchten-Abschaltung (Panelleuchten-Einstellung)**

☞CASIO WEBSITE: Bedienungsanleitung

#### **Tipptasten-Bedienung**

#### ■ **Moduswahl-Taste**

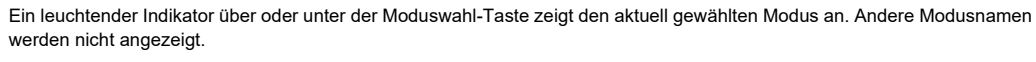

#### ■ **Taste**  $\mathbb{V}$

Das Digitalpiano besitzt drei Modi, die nachstehend beschrieben sind. **RHYTHM-Modus:** Dies ist der Modus für Grundbedienung. Zusätzlich zum normalen Spielen auf der Tastatur dient dieser

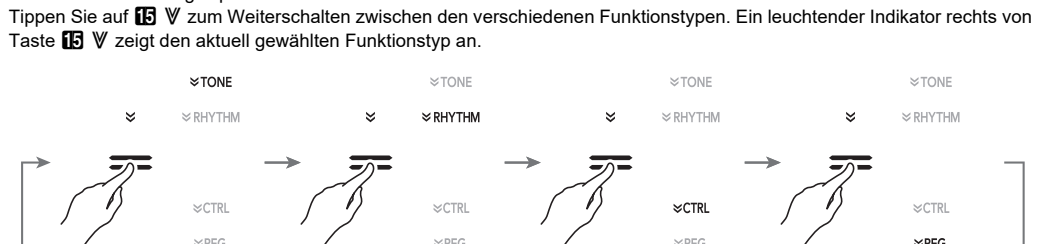

## (Seite 2/4). (Seite 3/4).

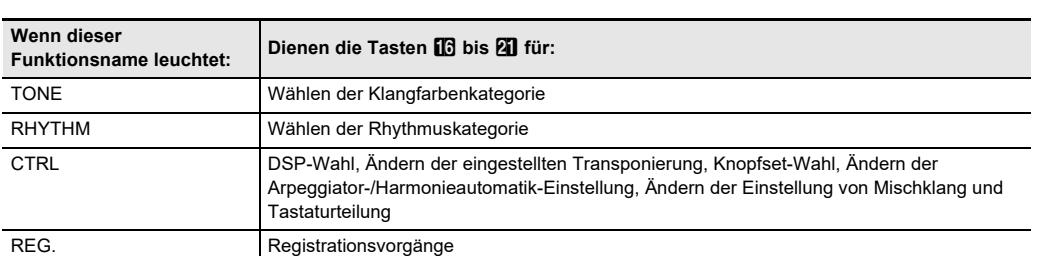

**Beispiel:** Die Tasten **in bis 21** sind wie unten gezeigt belegt, wenn "CTRL" gewählt ist (leuchtet).

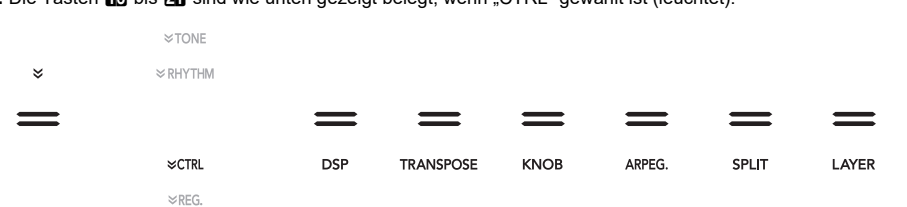

Das Digitalpiano ist mit einem großen Umfang an Klangfarben ausgestattet. Sie können wahlweise eine einzige Klangfarbe oder zwei Klangfarben gleichzeitig (Mischklang) spielen. Sie können auch verschiedene Klangfarben im oberen (rechte Seite) und unteren (linke Seite) Tastaturbereich (Tastaturteilung) spielen.

**1.** Schalten Sie mit Taste **b**  $\mathbb{F}$   $\mathbb{V}$  durch die **Einstellungen, bis rechts von der Taste der**  Indikator "VTONE" leuchtet. Der Name der aktuellen Klangkategorie und des aktuell gewählten Klangs erscheinen im Display.

- **2.** Wählen Sie mit den TONE-Kategorietasten **b** bis cl **eine Klangkategorie.**
- **3.** Wählen Sie mit den Tasten **b** und **b** + eine **Klangfarbe.**

#### ■ **Eine Klangfarbe wählen**

• Zum Beenden des Mischklangs schalten Sie bitte mit Taste **b**  $\mathbb U$  durch die Einstellungen, bis rechts von der Taste der Indikator "WCTRL" leuchtet. Tippen Sie als Nächstes auf **21 LAYER**, um den Indikator "LY" aus dem

**A** HINWEIS

■ **Zwei Klangfarben mischen**

## $[TONE] P I ANO -$ T:120 0 0 1 : Gr P n o C o n c e r t Klangname Kategoriename

**Einstellungen, bis rechts von der Taste der**  Indikator "VCTRL" leuchtet.

> **3.** Tippen Sie auf **20 SPLIT**, um Tastaturteilung zu aktivieren, was durch "SP" im Display angezeigt **wird.**

**2.** Schalten Sie mit Taste **iB**  $\mathbb {V}$  durch die

- **Einstellungen, bis rechts von der Taste der**  Indikator "VCTRL" leuchtet.
- **3. Tippen Sie auf** cl LAYER**, um die Mischklangfunktion zu aktivieren, was durch "LY" im Display angezeigt wird.**
- **4.** Schalten Sie mit Taste **b**  $\mathbb{F}$   $\mathbb{V}$  durch die **Einstellungen, bis rechts von der Taste der Indikator "**^**TONE" leuchtet. Wählen Sie mit dem Vorgang von "Eine Klangfarbe wählen" die Upper2- Klangfarbe.**

**4.** Schalten Sie mit Taste **b**  $\mathbb{F}$   $\mathbb{V}$  durch die **Einstellungen, bis rechts von der Taste der Indikator "**^**TONE" leuchtet. Wählen Sie mit dem**  Vorgang von "Eine Klangfarbe wählen" die Lower-**Klangfarbe.**

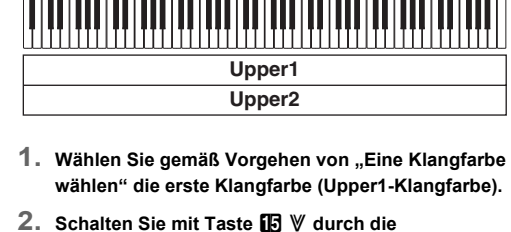

- **HINWEIS** • Um Tastaturteilung und Mischklang gleichzeitig einzusetzen, führen Sie bitte den obigen Vorgang aus und anschließend die Schritte 2 bis 4 von "Zwei Klangfarben mischen".
- Zum Beenden der Tastaturteilung schalten Sie bitte mit Taste **in** W durch die Einstellungen, bis rechts von der Taste der Indikator WCTRL " leuchtet. Tippen Sie als Nächstes auf **20. SPLIT**, um den Indikator "SP" aus dem Display zu löschen.

Display zu löschen.

#### **Wählen einer Klangfarbe**

- 1. Halten Sie Taste **b**  $\mathbb{F}$  W gedrückt, bis "DEMO" unter **Taste <b>B** DEMO zu blinken beginnt.
- **2.** Tippen Sie auf **B** DEMO. Dies lässt Taste **B** DEMO leuchten und Indikator
- "DEMO" erlöschen, was Demo-Wiedergabe-Bereitschaft anzeigt. Das Display zeigt jetzt "1: Demo Song" an.
- **3. Zum Starten der Demo-Wiedergabe tippen Sie bitte auf**  $\mathbb{R}$  **>/ D** oder  $\mathbb{R}$  **ENTER.** • Sie können danach die Demo-Wiedergabe anhalten

#### und fortsetzen, indem Sie auf **8**<sup>→</sup> **ip ENTER** tippen.

- **4. Zum Beenden der Demo-Wiedergabe-Bereitschaft tippen Sie bitte auf <b>b EXIT**.
	-
- **ip ENTER.**
- $[$  FUN T o

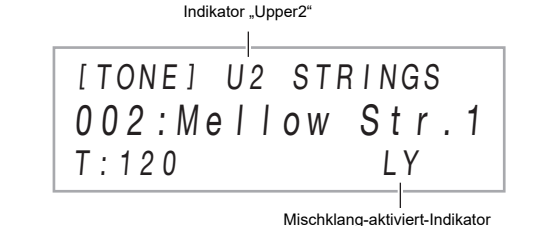

**aufteilen**

#### ■ **Anschlagempfindlichkeit ändern** 1. Halten Sie Taste **in V** gedrückt, bis "[FUNCTION]"

**1. Wählen Sie gemäß Vorgehen von "Eine Klangfarbe wählen" die erste Klangfarbe (Upper1-Klangfarbe).**

■ **Tastatur auf zwei verschiedene Klangfarben** 

**2.** Zeigen Sie mit den Tasten **i**  $\bullet$  < und **ii** > **"KEYBOARD" an und tippen Sie dann auf** 

**3.** Zeigen Sie mit den Tasten **in**  $\leq$  und **iii**  $\geq$  "Touch **Response**" an und tippen Sie dann auf **[2] ENTER**.

#### **5. Wenn die gewünschte Einstellung gewählt ist, halten Sie bitte <b>b** EXIT gedrückt, bis

**Bauwerken Hall:** Hall simuliert eine räumliche Wirkung wie von einem Zimmer oder Saal.

• Der Surround-Effekt wirkt nicht auf die Ausgabe über die **24 PHONES-Buchsen oder die Buchsen Kn LINE OUT** R. L/MONO des Digitalpianos.

**Lower Upper1**

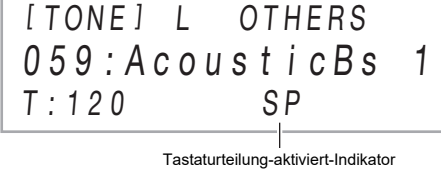

**1.** Tippen Sie auf **ig SOUND MODE**. • Mit jedem Drücken wechselt die Einstellung, wobei

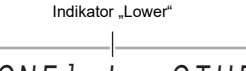

#### **BEDIENUNGSANLEITUNG (Grundlagen) 2/4** ■ **Hallsimulator/Hall-Typ einstellen**

#### **Wiedergeben von Demostücken**

Die Anschlagdynamik passt die Tonlautstärke an die Bewegung (Geschwindigkeit) des Tastenanschlags an. Damit bietet das Keyboard auch einen Teil der Ausdrucksmöglichkeiten eines akustischen Pianos.

- 1. Halten Sie **B** SOUND MODE gedrückt, bis **"[SOUND MODE]" im Display erscheint, und geben Sie die Taste dann frei.**
- **2. Vergewissern Sie sich, dass "Hall/Rev. Type"**  angezeigt ist, und tippen Sie dann auf **[2] ENTER**.
- **3.** Wählen Sie mit den Tasten  $\mathbf{D}$  und  $\mathbf{D}$  + den **Hallsimulator/Hall-Typ.**

**4. Wenn die Einstellung wunschgemäß erfolgt ist,**  tippen Sie bitte so oft wie erforderlich auf **b** EXIT, **bis "[SOUND MODE]" aus dem Display verschwinde** 

#### ■ Surround-Typ einstellen

**im Display erscheint.**

- **1.** Halten Sie **ik SOUND MODE** gedrückt, bis **"[SOUND MODE]" im Display erscheint, und geben Sie die Taste dann frei.**
- **2.** Zeigen Sie mit den Tasten **10 < und 11 > "Surround Type" an und tippen Sie dann auf DENTER.**
- **3.** Wählen Sie mit den Tasten **b** und **b** + den **Surround-Typ (Typ 1 oder Typ 2).**
- **4. Wenn die Einstellung wunschgemäß erfolgt ist,**  tippen Sie bitte so oft wie erforderlich auf **ib EXIT**, **bis "[SOUND MODE]" aus dem Display verschwindet.**

**"[FUNCTION]" aus dem Display verschwindet.**

Mit Hilfe der Transponierung können Sie die Gesamttonhöhe des Digitalpianos in Halbtonschritten anheben und absenken. Mit dieser Funktion können Sie die Tonhöhe der Tastatur anheben oder absenken und ein Stück in einer für Sie besser passenden Tonhöhe spielen oder diese an die Stimme eines Sängers usw. anpassen.

- **1.** Schalten Sie mit Taste **b**  $\mathbb{F}$   $\mathbb{V}$  durch **die Einstellungen, bis rechts von der**   $T$ aste der Indikator "  $\mathbb V$  CTRL" **leuchtet.**
- **2. Tippen Sie auf <b>B** KNOB. Der Name des aktuell gewählten Knopfsets wird im Display angezeigt.

#### ■ **Eingestellte Transposition ändern**

- **1.** Schalten Sie mit Taste **b**  $\mathbb{F}$   $\mathbb{V}$  durch die **Einstellungen, bis rechts von der Taste der Indikator "**^**CTRL" leuchtet.**
- **2.** Tippen Sie auf **D** TRANSPOSE. Der aktuell gewählte Einstellwert für die
- Transponierung wird im Display angezeigt.
- [ CTRL ] T RANSPOSE T:120 0 0
- **3. Verwenden Sie zum Ändern der Einstellung die**   $T$ asten  $\overline{10}$  – und  $\overline{11}$  +.

• Die Tonhöhe der Tastatur ist im Bereich von –12 bis +12 Halbtönen einstellbar.

#### **Ändern der**

**Anschlagempfindlichkeit der Tastatur (Anschlagdynamik)**

**4/4). 1.** Schalten Sie mit Taste **ia V** durch die

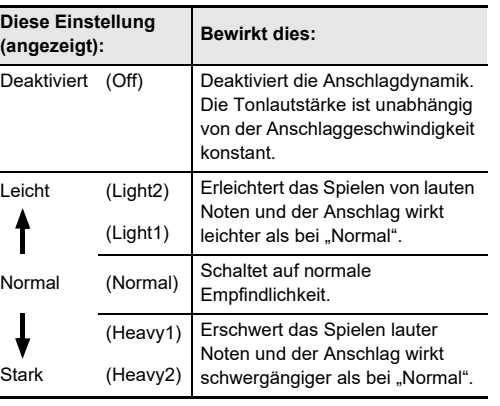

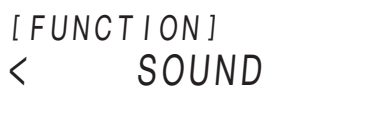

–

- **Diese Einste**
- $($ angezeigt $)$ : Deaktiviert
- 
- 

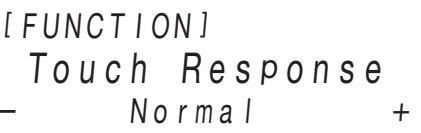

#### **4.** Ändern Sie mit den Tasten  $\Box$  – und  $\Box$  + oder **Knopf 22 (K1) die Einstellung.**

#### **Ändern der Tonhöhe in Halbtonschritten (Transponierung)**

### [ CTRL ] KNOB T:120 01 : Filter

- **3.** Wählen Sie mit den Tasten  $\mathbf{E}$  und  $\mathbf{E}$  + ein **Knopfset.**
	- Näheres zu den Parametern, die den Knöpfen Da (K1) und (K2) im jeweiligen Knopfset zugewiesen sind, finden Sie in der auf der CASIO Website verfügbaren Bedienungsa

#### beschriebenen Effekte aktivieren und deaktivieren. ● **Hallsimulator/Hall**

Hallsimulator und Hall sind Effekte, die den Nachhall des Klangs verändern. **Hallsimulator:** Der Hallsimulator-Effekt ermöglicht eine

Nachbildung der strahlenden Klarheit, ungehinderten Brillanz und anderen ausgeprägten akustischen Eigenschaften von weltberühmten Konzertsälen und

und des Rhythmus wird im Display angezeigt.  $IRHYTHMI$  POPS-

- **2.** Wählen Sie mit den RHYTHM-Kategorietasten **bis 21** eine RHYTHM-Kategorie.
- **3.** Wählen Sie mit den Tasten  $\Box$  und  $\Box$  + einen **Rhythmus.**

 $F$ #3 Begleitungsbereich Teilungspunk

#### ● **Surround**

## Einstellungen, bis der Indikator "RHYTHM" **(RHYTHM-Modus) leuchtet.**

2. Führen Sie das Vorgehen von "Einen Rhythmus **wählen" zum Wählen des gewünschten Rhythmus** 

- Dies startet die Rhythmuswiedergabe. • Die gelben und roten LEDs über Taste **8 START/** STOP blinken im Einklang mit dem Rhythmus (gelb auf Schlag 1 und rot auf die restlichen Schläge im ieweiligen Takt).
- **4. Spielen Sie zum Rhythmus mit.**
- **5. Zum Stoppen der Rhythmuswiedergabe tippen Sie bitte erneut auf <sup>8</sup> START/STOP.**

Der Surround-Effekt erzeugt ein Schallfeld, in dem der Klang von den Lautsprechern aus verschiedenen Richtungen zu kommen scheint (virtueller Raumklang). Dieser Effekt eignet sich besonders für die Wiedergabe des Audiosignals einer externen Quelle über die Lautsprecher des Digitalpianos.

#### **HINWEIS**

- Nur den Rhythmus-Part spielen lassen **1. Schalten Sie mit der** 3 **Moduswahl-Taste durch die** 
	- - T:120 120
		-
		-
	-
- 
- **1. Schalten Sie mit der** 3 **Moduswahl-Taste durch die**  Einstellungen, bis der Indikator "ACCOMP" **(ACCOMP-Modus) leuchtet.**
- **2. Starten Sie die Wiedergabe des Rhythmus-Parts.** • Näheres zum Wählen eines Rhythmus und Starten der Rhythmuswiedergabe siehe Schritte 2 und 3 von "Nur den Rhythmus-Part spielen lassen".
- **3. Spielen Sie Akkorde im Begleitungsbereich der Tastatur.**

#### ■ **Hallsimulator/Hall- und Surround-Effekte**

#### **aktivieren und deaktivieren**

Drücken von D-F#-A-C im Begleitungsbereich der Tastatur.

- 4 Die Begleitung zum D-F#-A-C-Akkord (D7) ertönt.
- **4. Spielen Sie weitere Akkorde mit der linken Hand, während Sie mit der rechten Hand die Melodie**
- **spielen.** • Sie können Akkorde auch mit "CASIO Chord" oder
- einem anderen vereinfachten Akkord-Eingabemodus spielen. Siehe "Einen Akkord-Eingabemodus wählen".
- **5. Zum Stoppen der automatischen Begleitung tippen**  Sie bitte auf **8 START/STOP**.

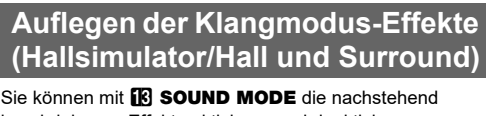

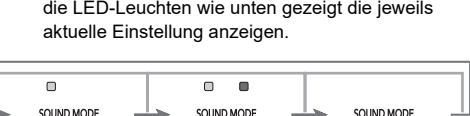

T:120 01 : E. Funk Pop

Rhythmusname **Kategoriename** 

#### **2.** Stellen Sie mit den Tasten  $\mathbf{D}$  – und  $\mathbf{D}$  + den **Tempowert ein.**

**3. Zum Schließen der Einstellanzeige tippen Sie bitte**   $\overline{b}$  TEMPO oder **b** EXIT.

#### ● **Hallsimulator**

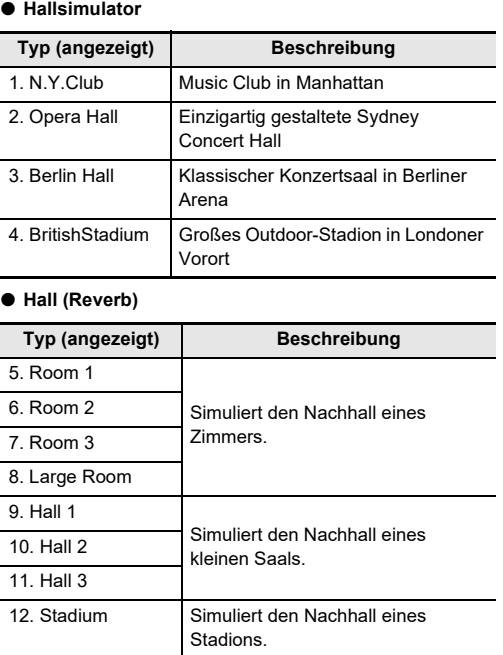

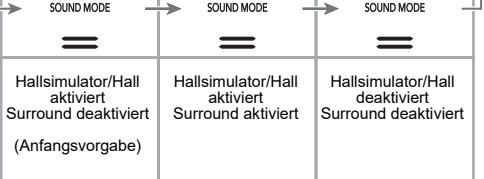

Dies ist ein Begleitungsmuster, das am Anfang eines Songs verwendet werden kann. Nach Ende der Takte des Intro-Begleitungsmusters startet die Wiedergabe des normalen **Begleitungsmusters** 

Das Digitalpiano besitzt zwei Knöpfe, die Sie K 1 zum Ändern von Klangfarbe-, Effekt- und anderen Parameter-Einstellungen verwenden können.

- eitautomatik-wiedergabe durch Eingab **auf der Akkordtastatur**
- **1. Tippen Sie bei gestoppter Begleitautomatik auf**  7 SYNCHRO/ENDING**.**
- Dies schaltet auf Synchrostart-Bereitschaft, die durch abwechselnd gelbes und rotes Blinken der LEDs über Taste **8 START/STOP** angezeigt wird.
- Falls Sie die Synchrostart-Bereitschaft hier beenden möchten, tippen Sie bitte auf **7 SYNCHRO/** ENDING.
- **2. Spielen Sie einen Akkord auf der Begleitungstastatur.** Dies startet die automatische Begleitung.

#### ■ **Die den Knöpfen zugewiesenen Funktionen (Knopfsets) wählen**

Wiedergabe eines Variationsmusters auf **6** VARIATION/FILL-IN.

Mit dem Pitchbend-Rad können Sie die Tonhöhe von Noten gleitend anheben und absenken. Diese Funktion ermöglicht das Erzeugen von Dämpfeffekten wie bei Saxophon und E-Gitarre.

**1. Bewegen Sie das links von der Tastatur befindliche <sup>2</sup> PITCH BEND-Rad beim Spielen einer Note auf- oder abwärts.** Der Betrag, um den die Note variiert wird,

richtet sich danach, wie weit das Pitchbend-Rad gedreht wird.

• Berühren Sie das Rad nicht beim Einschalten des Geräts.

Mit dem Arpeggiator können Sie verschiedene Arpeggios und andere Phrasen durch einfaches Drücken von Tasten in der Tastatur abspielen. Dabei stehen verschiedene Arpeggio-Optionen zur Wahl, darunter das Spielen von Arpeggios aus einem Akkord und automatisches Abspielen verschiedener Phrasen.

■ **Arpeggiator aktivieren**

**WICHTIG!** 

**• Falls "AH" anstelle von "AR" erscheint, wenn Sie die Taste <b>in** ARPEG. in Schritt 2 des obigen Vorgehens antippen, müssen Sie die der Taste **by ARPEG. zugewiesene Funktion ändern. Nehmen Sie dazu bitte die folgende FUNCTION-Parameter-Einstellung vor: "ARPEG./A.HARMO."** 3 **"Type Select"** 3 **"Arpeggiator". Näheres über die FUNCTION-**Parameter finden Sie unter "Vornehmen von **Funktionseinstellungen (FUNCTION-Modus)" (Seite** 

- **Einstellungen, bis rechts von der Taste der**  Indikator "VCTRL" leuchtet.
- **2.** Tippen Sie auf **[C ARPEG.**, um den Arpeggiator zu **aktivieren. Dies lässt "AR" im Display erscheinen.**

- Spielen eines Akkords oder einer einzelnen Note auf der Tastatur gibt das aktuell gewählte Arpeggio wieder.
- **3. Tippen Sie auf [C] ARPEG.**, um den Arpeggiator zu deaktivieren. Dies lässt "AR" aus dem Display **verschwinden.**

#### **HINWEIS**

**PITCH REN** 

• Näheres zum Wählen des Arpeggiatortyps finden Sie in der auf der CASIO Website verfügbaren Bedienungsanleitung. Näheres zu den Arpeggiator-Typen finden Sie in den separaten "Listen der vorinstallierten Musikdaten".

#### **Benutzen der Knöpfe**

#### **Benutzen des Pitchbend-Rads**

#### **Benutzen des Arpeggiators**

$$
\begin{array}{|c|c|c|c|}\n\hline\n1 \quad \text{CFRL1} & \text{KNOB} \\
0 \quad 1 & \text{Filter} \\
\hline\n1 \quad \text{Fil20} & \text{AR}\n\end{array}
$$

Nachdem Sie einen Rhythmustyp gewählt haben, spielt die Begleitautomatik automatisch eine realistische, zu den

Die automatischen Begleitungen dieses Digitalpianos bestehen aus einem "Rhythmus-Part" (Drums und Perkussion) und einem "Akkord-Part" (verschiedene Musikinstrumente). Beim Abspielen einer automatischen Begleitung können Sie wahlweise nur den Rhythmus-Part oder beide Parts gleichzeitig wiedergeben.

- **Einen Rhythmus wählen**
- **1.** Schalten Sie mit Taste **b**  $\mathbb{F}$   $\mathbb{V}$  durch die **Einstellungen, bis rechts von der Taste der**  Indikator .. **WRHYTHM**" leuchtet Der Name der aktuell gewählten Rhythmuskategorie

#### **aus. 3. Tippen Sie auf** <sup>8</sup> START/STOP**.**

#### gespielten Akkorden passende Begleitung. **Wiedergeben einer Begleitung**

#### ■ **Begleitautomatik mit Akkorden spielen**

Damit werden die Bass- und Harmonie-Parts der Begleitung automatisch zum Rhythmus-Part ergänzt.

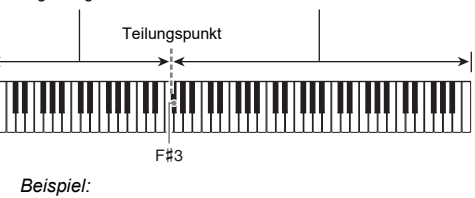

#### **Benutzen der Begleitautomatik**

#### ■ **Tempo einstellen**

#### **1.** Tippen Sie auf **E** TEMPO.

Der aktuell gewählte Einstellwert für das Tempo wird im

Display angezeigt.

• Sie können einen Tempowert im Bereich von 20 bis 255 einstellen.

#### ■ **Einen Akkord-Eingabemodus wählen**

**1. Halten Sie Taste <b>iB**  $\mathbb V$ **im Display erscheint.** Dies ruft den F

- **2.** Zeigen Sie m **ACCOMPAN**
- **3.** Zeigen Sie mit den Tasten **in**  $\leq$  und **iii**  $\geq$  "Chord
- **4.** Ändern Sie mit den Tasten **b** und **b** + oder

• Näheres zu den Tastatur-Fingersätzen für den

**bitte <b>i**B EXIT gedrückt, bis "[FUNCTION]" aus dem

jeweils verwendeten Akkord-Eingabemodus finden Sie in der auf der CASIO Website verfügbaren Bedienungsanleitung.

**5. Zum Verlassen des FUNCTION-Modus halten Sie Display verschwindet.**

[ T E M P O ]

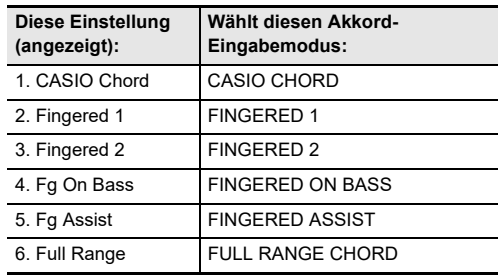

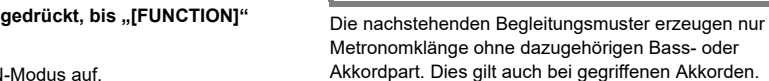

- **ip ENTER.**
- **Mode**" an und tippen Sie dann auf **D** ENTER.
- **Knopf 22 (K1) die Einstellung.**

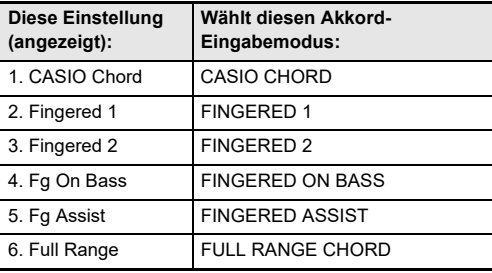

Generell startet der Ablauf eines Musikstücks mit einem Intro, wechselt auf mit Zwischenspielen und anderen

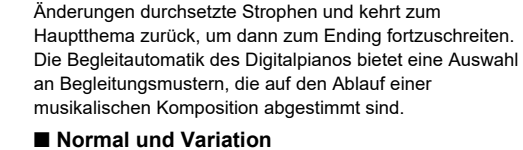

Dies ist ein Begleitungsmuster, das in der Strophe oder im Chorus eines Stücks verwendet werden kann. Eine Variation kann sich über einen bis zu mehrere Takte

wiederholen.

#### ■ **Fill-In**

Diese Begleitungsmuster dienen zum Einfügen kurzer, einen oder zwei Takte langer Fill-Ins in ein Musikstück. Die Wiedergabe eines Fill-In-Musters beginnt, sobald Sie auf eine der Fill-In-Tasten (siehe unten) tippen. Beim ersten Schlag nach Ende des einen oder zwei Takte langen Fill-Ins wechselt die Begleitungswiedergabe zum ursprünglichen

#### ■ **Intro**

uschreiter

#### Dies ist ein Begleitungsmuster, das am Ende eines Stücks verwendet werden kann. Nach der Wiedergabe eines mehrere Takte langen Endings endet die automatische Begleitung.

Mit dem folgenden Vorgehen können Sie das Digitalpiano so konfigurieren, dass die Begleitautomatik einsetzt, sobald Sie eine Tastaturtaste anschlagen.

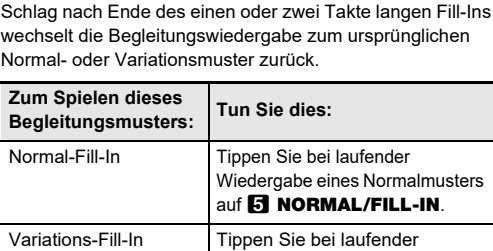

**Metronom-Begleitungsmuster**

lingelton

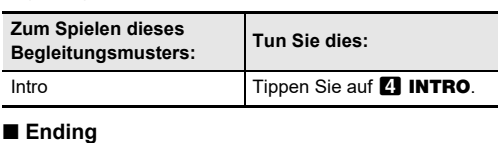

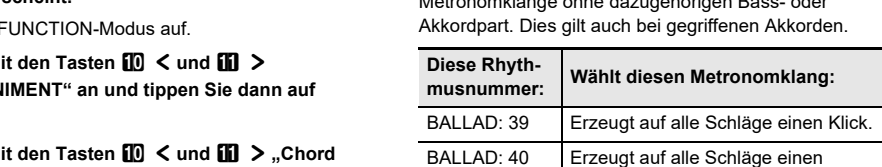

- 
- 

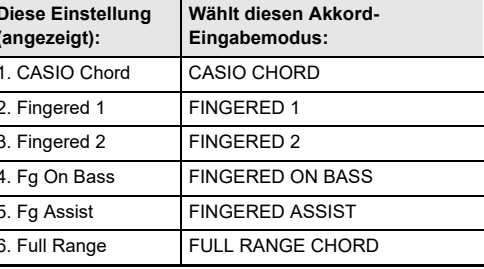

BALLAD: 41 bis 48

Zwei bis neun Schläge pro Takt. Bei jedem Takt werden auf den ersten Schlag ein Klingelton und auf die restlichen Schläge Klicks erzeugt.

**Begleitmuster-Variationen der** 

**Begleitautomatik**

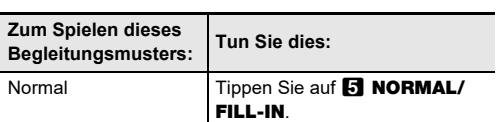

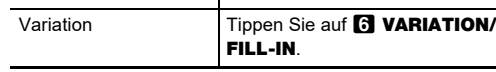

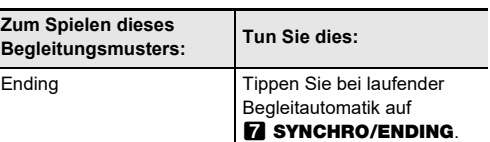

#### **Triggern der Begleitautomatik-Wiedergabe durch Eingabe auf der Begleitungstastatur (Synchrostart)**

Sie können die Tastatur zum Duettspielen so in der Mitte teilen, dass die linke und rechte Seite den gleichen Bereich haben. Der Duettmodus eignet sich hervorragend für den

Unterricht, bei dem z.B. der Lehrer auf der linken Seite und der Schüler denselben Song auf der rechten Seite spielt.

• Wenn Sie die separat erhältliche Pedaleinheit SP-34 anschließen, wirkt das linke äußere Pedal als Dämpferpedal für den linken und das rechte äußere Pedal als Dämpferpedal für den rechten Tastaturbereich. Nur das Dämpferpedal für die rechte Tastatur unterstützt Halbpedal-Bedienung.

• Zur Benutzung des mitgelieferten Pedals SP-3 als Dämpferpedal für sowohl den linken als auch den rechten Tastaturbereich schließen Sie es bitte an die **27 DAMPER PEDAL-Buchse an. In diesem Falle wird** Halbpedal-Bedienung nicht unterstützt.

■ **Duettmodus benutzen**

- **1.** Halten Sie Taste **b**  $\mathbb{F}$  W gedrückt, bis "[FUNCTION]" **im Display erscheint.**
- Dies ruft den FUNCTION-Modus auf. **2.** Zeigen Sie mit den Tasten **i** < und **ii** > **"KEYBOARD" an und tippen Sie dann auf**
- **bm** Enter. **3. Zeigen Sie mit den Tasten <b>in**  $\leq$  und **in**  $\geq$  .DUET" **an und tippen Sie dann auf <b>D** ENTER
- **4.** Vergewissern Sie sich, dass "Duet Mode" angezeigt
- **ist, und tippen Sie dann auf <b>D** ENTER. **5. Verwenden Sie zum Ändern der Duettmodus-**
- **Einstellung die Tasten**  $\Box$  **und**  $\Box$  **+.** • Wählen Sie zur Benutzung des Duettmodus "On" oder "Pan" für diese Einstellung. Zum Beenden des
- Duettmodus und Zurückkehren zum normalen Spielen auf der Tastatur wählen Sie bitte. Off" **Diese**

**6. Zum Verlassen des FUNCTION-Modus halten Sie bitte <b>iB** EXIT gedrückt, bis "[FUNCTION]" aus dem **Display verschwindet.**

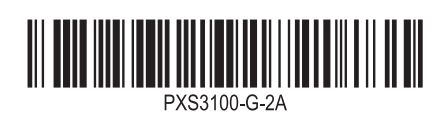

#### **Aufteilen der Tastatur für Duettspiel**

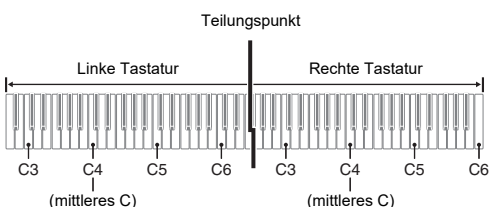

#### ■ Pedalbedienung beim Spielen eines Duetts

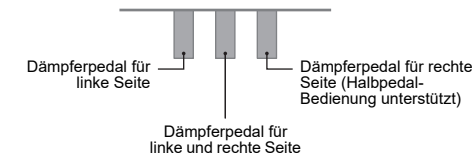

■ **Speichern auf ein externes Gerät** Die mit Registration gespeicherten Setups können in Bankeinheiten auf einen USB-Flash-Drive gespeichert werden. Siehe "USB-Flash-Drive" (Seite 4/4).

## und  $\mathbf{m}$  +

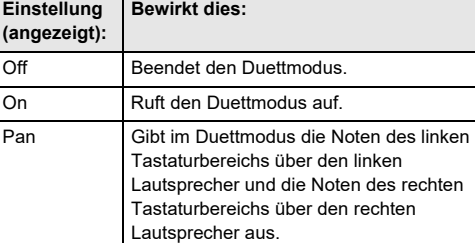

- **Wenn Sie eine Bank und einen Bereich mit bereits gespeicherten Daten anweisen, werden bereits vorhandenen Daten durch den nachstehenden Vorgang gelöscht. Näheres über Bänke und Bereiche**  finden Sie unter ..Setup-Speicherorte".
- **1. Schalten Sie mit der** 3 **Moduswahl-Taste durch die**  Einstellungen, bis der Indikator "RHYTHM" oder **"ACCOMP" leuchtet.**
- **2. Konfigurieren Sie das Digitalpiano mit den zu** 
	- **registrierenden Einstellungen.**
- **3.** Schalten Sie mit Taste **b**  $\mathbb{F}$   $\mathbb{V}$  durch die **Einstellungen, bis rechts von der Taste der**  Indikator " **WREG."** leuchtet.

Mit der Registrationsfunktion können Sie das Setup (Klangfarbe, Rhythmus und andere Einstellungen) des Digitalpianos registrieren. Sie können ein registriertes Setup bei Bedarf zum Abspielen eines bestimmten Songs usw. wieder abrufen.

#### **HINWEIS**

- Registrationsvorgänge können im RHYTHM-Modus oder ACCOMP-Modus ausgeführt werden.
- Registrationsvorgänge sind nicht im SONG-Modus, bei Demo-Wiedergabe, bei Musik-Preset-Betrieb und während der Vornahme von Einstellungen möglich.

#### ■ **Setup-Speicherorte**

Die Speicherplätze zum Speichern der Setup-

Stelle tippen Sie bitte auf  $\blacksquare$  – **6. Zum Registrieren des Setups tippen Sie bitte auf** 

Registrierungen sind auf 24 Bänke verteilt. Jede Bank besitzt vier Speicherbereiche, so dass bis zu 96 (24 Bänke × 4 Bereiche) Setups gespeichert werden können.

• Verwenden Sie die **13 BANK**-Taste zum Einstellen einer **Bank** • Legen Sie mit den Tasten  $\blacksquare$  Bereich 1 bis  $\clubsuit$  Bereich 4

einen Bereich fest.

#### ■ **Registrationsspeicher-Einstellpunkte**

- Rhythmusnummer, Moduswahl (ACCOMP-Modus oder RHYTHM-Modus), Synchrostart-Bereitschaft, Begleitautomatik-Einstellungen (Akkord-Eingabemodus, Begleitautomatik-Lautstärke)
- Tempo • Klangnummern (Upper1, Upper2, Lower), Mischklang aktivieren/deaktivieren, Tastaturteilung aktivieren/ deaktivieren, DSP (Typ, Parameter), Tastaturlautstärke-Einstellung, Part-Einstellungen (Lautstärke, Oktavverschiebung, Feinstimmung), Duett-Einstellung
- Teilungspunkt • Harmonieautomatik/Arpeggiator (aktivieren/deaktivieren, Typ, andere Einstellungen)
- Transponierung • Skaleneinstellungen (Typ, Grundton, Streckung,
- Begleitautomatik-Skala) • Anschlagdynamik-Einstellungen
- Chorus-Typ- und Brillanz-Einstellungen
- Hallsimulator/Hall (aktivieren/deaktivieren, Typ, Tiefe) Surround (aktivieren/deaktivieren, Typ) • Dämpferpedal-Funktion, Expression-/Zuweisbares-Pedal-Funktion, Pitchbend-Bereich, Part-Einstellungen
- (Pedaleinheit, Dämpferpedal, Expression-/Zuweisbares Pedal, Pitchbend-Rad) • Knopf-Einstellungen

Diese Spuren sind, wie unten gezeigt, für Overdubbing geeignet

#### **Registrieren und**

**Wiederherstellen eines Setups (Registration)**

#### kann genutzt werden, wenn sich das Digitalpiano im MIDI-Modus befindet. Falls sich das Digitalpiano im Audiomodus befindet, schalten Sie bitte wie unten beschrieben auf den

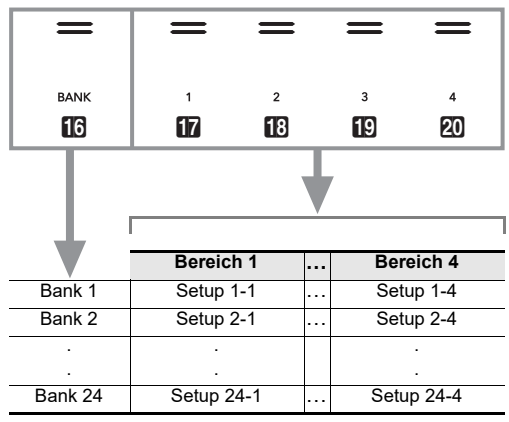

#### ■ **Ein Setup registrieren**

**WICHTIG!**

- **1.** Halten Sie Taste **b**  $\mathbb{F}$  \ gedrückt, bis "[FUNCTION]" **im Display erscheint.**
- Dies ruft den FUNCTION-Modus auf.
- **2.** Zeigen Sie mit den Tasten **ii**  $\bullet$  und **iii**  $\bullet$  "SONG" an und tippen Sie dann auf **DENTER**.
- **3.** Vergewissern Sie sich, dass "Song Type" angezeigt **ist, und tippen Sie auf <sup>12</sup> ENTER.**
- **4.** Ändern Sie die Einstellung mit den Tasten  $\Box$  und  $\mathbf{B}$  + auf "MIDI".
- **5. Zum Verlassen des FUNCTION-Modus halten Sie bitte <b>i**B EXIT gedrückt, bis "[FUNCTION]" aus dem **Display verschwindet.**

- **1. Stellen Sie Klangfarbe, Rhythmus, Effekte, Tempo und sonstige Einstellungen wunschgemäß ein.**
- **2.** Tippen Sie auf **[2]** REC $\bullet$ .

- wieder auf  $\blacksquare$  REC $\bullet$ . • Falls mit dem MIDI-Recorder bereits die maximal
- mögliche Anzahl Songs aufgenommen wurde, erscheint die Meldung "Data Full" im Display und das Digitalpiano beendet die Aufnahmebereitschaft.
- **3. Spielen Sie auf der Tastatur, um die Aufnahme zu starten.**

**4. Wählen Sie die als Registrierungsziel gewünschte** 

Dies lässt **[2] REC** von Blinken auf konstantes rotes Leuchten wechseln, was anzeigt, dass die Aufnahme läuft.

**Bank.**

Bereich 4.

bl +**.**

Dies schließt den Registrierungsvorgang ab und zeigt

"Complete" an.

■ **Ein registriertes Setup abrufen**

- **1. Schalten Sie mit der** 3 **Moduswahl-Taste durch die**  Einstellungen, bis der Indikator "RHYTHM" oder **"ACCOMP" leuchtet.**
- **2. Schalten Sie mit Taste <b>b**  $\mathbb{F}$  w durch die **Einstellungen, bis rechts von der Taste der Indikator .. V REG.**" leuchtet
- **3.** Wählen Sie mit **ic BANK** oder **ic** und **iii** + die **Bank mit dem abzurufenden Setup.**
- **4. Wählen Sie durch Antippen von einer der Tasten von b** Bereich **1** bis  $\Omega$  Bereich **4** den Bereich, in **dem das abzurufende Setup gespeichert ist.** Dies ruft das Setup ab.

#### • Zum Abbrechen der Setup-Registrierung an dieser Banknummer - Bereichsnummer

• Damit ändern sich die Einstellungen des Digitalpianos auf die Einstellungen des abgerufenen Setups.

## **Registrieren und Abrufen eines Setups**

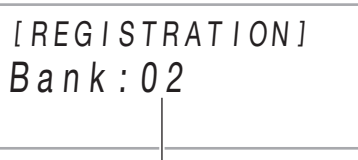

Banknummer

- Tippen Sie auf **in BANK** zum Weiterschalten zur nächsten Banknumm
- Wählen Sie eine Banknummer mit den Tasten  $f \bar{f}$
- **5. Wählen Sie den Bereich, in dem das Setup gespeichert werden soll.**
	- Halten Sie **21 STORE** gedrückt und tippen Sie dabei auf eine der Bereichstasten von  $\overline{\mathsf{H} \mathsf{R}}$  Bereich 1 bis  $\overline{\mathsf{R} \mathsf{R}}$

Im Display erscheint jetzt "Sure?".

–

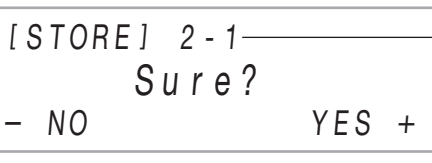

- **7.** Wählen Sie mit den Tasten **b** und **b** + eine **Spur.**
	- Je nach gewählter Solospur wird "Solo 1" oder "Solo 2" im Display angezeigt
	- **8. Spielen Sie auf der Tastatur, um die Aufnahme zu starten.** Dies startet simultan die Wiedergabe der Systemspur
	- und die Aufnahme auf der oben in Schritt 7 gewählten Solospur.
	- Dies lässt **il4 REC●** von Blinken auf konstantes rotes Leuchten wechseln, was anzeigt, dass die Aufnahme läuft.
	- Anstatt auf der Tastatur zu spielen, können Sie die Systemspur-Wiedergabe und Aufnahme auf der Solospur auch durch Antippen von **8 START/** STOP starten. In diesem Falle werden am Anfang der Solospur Pausen eingefügt, bis Sie auf der Tastatur zu spielen beginnen.
- **9. Zum Stoppen der Aufnahme tippen Sie bitte auf fill RECO.**
- **10. Zum Abspielen des gerade aufgenommenen Songs drücken Sie bitte Taste <sup>8</sup>a** ▶/■.
- Dies spielt die Inhalte der Systemspur und der Solospur gemeinsam ab.
- Für Overdub-Aufnahme auf der anderen Solospur führen Sie bitte erneut die Schritte 3 bis 10 aus, wobei Sie in Schritt 7 die noch übrige (nicht bespielte) Solospur wählen.

#### **Löschen eines MIDI-Recorder-Songs Benutzen des Audiorecorders**

[ REG I STRAT I ON ] AREA 1 Bank : 02

- **1. Schalten Sie mit der** 3 **Moduswahl-Taste durch die**  Einstellungen, bis der Indikator "SONG" (SONG-**Modus) leuchtet.**
- **2.** Wählen Sie mit den Tasten **b** und **b** + die **Songnummer des zu löschenden MIDI-Recorder-**
- **Songs.** • Die Songnummern 11 bis 15 dienen für Songs, die mit dem MIDI-Recorder aufgenommen wurden. Falls erforderlich, können Sie 8>/■ antippen, um den Song abzuspielen und den Inhalt zu **kontrollieren**
- **3.** Halten Sie Taste **[2] REC** gedrückt, bis "Song **Clear" im Display erscheint.**
- **4.** Tippen Sie auf **D** ENTER.
- Im Display erscheint jetzt. Sure?"
- **5.** Zum Löschen des Songs tippen Sie bitte auf  $\blacksquare$  + **Um den Vorgang ohne Löschen abzubrechen, tippen Sie bitte auf**  $\mathbf{F}$  **–.**

Digitalpiano-Tastatur in Form von MIDI-Daten auf. Die aufgezeichneten Daten werden als SONG-Modus-Songs mit den Nummern 11 bis 15 gespeichert.

- Der Speicher fasst bis zu fünf aufgenommene Songs. • Für jeden der Songs wird Mehrspuraufnahme mit drei
- Spuren unterstützt. • Für jeden Song können bis zu circa 30.000 Noten (drei Spuren gesamt) aufgenommen werden.

**WICHTIG! • CASIO COMPUTER CO., LTD. übernimmt keine Gewähr für etwaige Schäden, entgangene Gewinne oder Ansprüche dritter Personen, die aus dem Verlust von Aufnahmedaten resultieren, die durch Fehlbetrieb, eine Reparatur oder andere Ursachen gelöscht worden sind.**

#### ■ **Aufnahmespuren und aufgezeichnete Daten** Der MIDI-Recorder des Digitalpianos ist ein Mehrspur-

#### Dies ruft den FUNCTION-Modus auf. (2) Zeigen Sie mit den Tasten  $\mathbf{I}$   $\mathbf{I}$   $\mathbf{\leq}$  und  $\mathbf{I}$ "SONG" an und tippen Sie dann auf  $D$  ENTER.

ist, und tippen Sie auf  $\mathbb B$  ENTER.

 $b$  + auf "Audio".

Recorder mit drei Spuren.

Aufgenommen werden eine Systemspur und zwei Solospuren, wobei vom Spurtyp abhängig ist, welche Art

(5) Zum Verlassen des FUNCTION-Modus halten Sie bitte **b EXIT** gedrückt, bis "[FUNCTION]" aus dem

2. Stecken Sie den USB-Flash-Drive in den **23 USB-**

5V/0.5A

- von Daten aufgezeichnet werden können. • **Systemspur:** Die Systemspur dient zum Aufnehmen des Tastaturspiels mit automatischer Begleitung.
- Auch Mischklang-, Tastaturteilungs- und andere Tastatur-Einstellungen können aufgezeichnet werden. • **Solospur 1, Solospur 2:** Eine Solospur dient zum
- Aufnehmen des Tastaturspiels mit einer einzigen Klangfarbe (Upper1).

#### ■ **Speichern auf ein externes Gerät**

Nach dem Erstellen einer Aufnahme auf dem Digitalpiano können Sie die erhaltenen Daten auf einem USB-Flash-Drive speichern. Siehe "USB-Flash-Drive" (Seite 4/4).

#### Der MIDI-Recorder zeichnet den Vortrag auf der **Benutzen des MIDI-Recorders zum Aufnehmen von Vorträgen**

erneut auf  $\blacksquare$  REC $\bullet$ . **3. Spielen Sie auf der Tastatur, um die Aufnahme zu** 

Dies lässt **i<sup>n</sup> REC●** von Blinken auf konstantes rotes

**WICHTIG!**

einen Rhythmus wiedergeben lassen und die Aufnahme durch Antippen von **8 START/STOP**  **• Wenn die Zahl der noch aufnehmbaren Noten während der Aufnahme auf 100 oder weniger absinkt, blinkt die Taste i** $\blacksquare$  **RECO. Taste i** $\blacksquare$  **RECO hört auf zu blinken und erlischt, wenn die Zahl der noch** 

**b** REC $\bullet$ . • Dies speichert die Aufnahme als WAV-Datei auf den **aufnehmbaren Noten null erreicht.**

**• Falls während einer Aufnahme der Strom ausfällt, werden alle Daten der Spur mit der laufenden** 

■ Vorbereitung für die Benutzung des MIDI-

■ **Eine mit dem Audiorecorder aufgenommene Datei wählen und abspielen**

**Aufnahme gelöscht.**

1. Führen Sie den Vorgang von "Benutzung des **Audiorecorders vorbereiten" aus.**

**Recorders**

Das Digitalpiano besitzt zwei Recorder: einen MIDI-Recorder und einen Audiorecorder. Der MIDI-Recorder

#### ■ Spiel auf der Tastatur auf einen USB-Flash-**Drive speichern** 1. Führen Sie den Vorgang von "Benutzung des **Audiorecorders vorbereiten" aus.** Ihr Digitalpiano besitzt einen MIDI-Player, der die nachstehend beschriebenen MIDI-Datei-Typen abspielen kann. **Anhören von Songs (MIDI-Player)**

**2.** Tippen Sie auf **b** REC $\bullet$ .

MIDI-Modus. Bitte beachten Sie, dass das Digitalpiano unter der Anfangsvorgabe im MIDI-Modus ist, so dass die nachstehende Bedienung nicht erforderlich ist, wenn Sie die Einstellung nicht geändert haben.

(Seite 4/4). MIDI-Recorder- | Mit dem MIDI-Recorder des • Nach Wählen bestimmter Songs wird zunächst "LOADING" angezeigt. Dies zeigt an, dass Daten geladen werder

**4. Um die Wiedergabe des gewählten Songs zu**  starten, tippen Sie bitte auf **8** $\blacktriangleright$ / $\blacksquare$ .

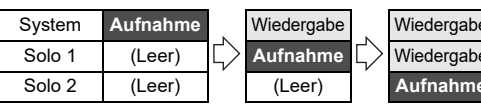

- Die gelben und roten LEDs über Taste <sup>8</sup> blinken im Einklang mit dem Takt (gelb auf Schlag 1 und rot auf die restlichen Schläge im jeweiligen
- Takt). • Bei laufender Wiedergabe ist die nachstehende Bedienung möglich.

■ **Einen Song mit stummgeschaltetem Part einer Hand abspielen (zum Üben des stummen Parts)**

- Diese Möglichkeit kann bei einem Anwendersong oder einem Song auf einem USB-Flash-Drive genutzt werden.
- 1. Führen Sie die Schritte 1 und 2 von "Einen Song **wählen und abspielen" aus.**
- **2. Wenn Sie möchten, können Sie mit dem Vorgehen**  von ..Tempo einstellen" (Seite 2/4) das Tempo **ändern.**
- **3. Wählen Sie mit Taste** <sup>4</sup> PART **den Part, den Sie stummschalten möchten.**
- Wiederholtes Drücken von 4 PART schaltet wie unten gezeigt durch die Wiedergabepart-Einstellungen. Welcher bzw. welche Parts aktuell für Wiedergabe gewählt sind, zeigen die Indikatoren "L" und  $R^*$  in der unteren Displaymitte an

**Tastaturspiel aufnehmen und wiedergeben**

Dies schaltet auf Aufnahmebereitschaft, die durch rotes Blinken von **il:** REC<sup>o</sup> angezeigt wird. • Zum Abbrechen der Aufnahme tippen Sie bitte

> **4. Tippen Sie auf <sup>8</sup>a ▶/■ zum Starten der Wiedergabe** • Spielen Sie den stummgeschalteten Part zur Wiedergabe mit.

- Anstatt auf der Tastatur zu spielen können Sie auch einen Rhythmus wiedergeben lassen und die Aufnahme durch Antippen von **8 START/STOP** starten. In diesem Falle wird nur der Rhythmus aufgenommen, bis Sie auf der Tastatur zu spielen beginnen.
- **4. Zum Stoppen der Aufnahme tippen Sie bitte auf in** RECO.
- Dies ruft automatisch den SONG-Modus auf, wobei die gerade erfolgte Aufnahme für Wiedergabe gewählt ist.
- **5. Zum Abspielen des gerade aufgenommenen Songs drücken Sie bitte Taste <sup>8</sup>a ▶**
- **Eine aufgenommene Systemspur mit einer Solospur overdubben**

#### **HINWEIS**

- Wenn Sie den nachstehenden Vorgang unmittelbar nach dem Vorgang von "Auf der Systemspur aufnehmen" ausführen, ist es nicht erforderlich, dazu den SONG-Modus aufzurufen oder einen Song zu wählen. Sie können die nachstehenden Schritte 1 und 2 daher überspringen.
- **1. Schalten Sie mit der** 3 **Moduswahl-Taste durch die**  Einstellungen, bis der Indikator "SONG" (SONG-**Modus) leuchtet.**
- **2.** Wählen Sie mit den Tasten **b** und **b** + die **Songnummer eines MIDI-Recorder-Songs, der auf der Systemspur aufgenommen wurde.**
- Die Songnummern 11 bis 15 dienen für Songs, die mit dem MIDI-Recorder aufgenommen wurden. Falls erforderlich, können Sie **8a** ►/■ antippen, um den Song abzuspielen und den Inhalt zu kontrollieren.
- **3. Nehmen Sie die Klangfarben- und sonstigen Einstellungen vor, die Sie verwenden möchten.**

### **4. Tippen Sie auf <b>b** RECO.

- Dies schaltet auf Aufnahmebereitschaft, die durch rotes Blinken von **DO RECO** angezeigt wird. **5.** Halten Sie Taste **[2] REC** gedrückt, bis "[MIDI
- **REC SETTING]" im Display erscheint.**

**6.** Vergewissern Sie sich, dass "Rec Track" angezeigt **ist, und tippen Sie dann auf <b>D** ENTER.

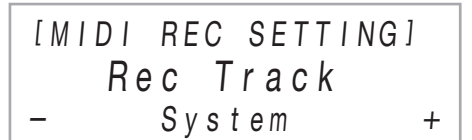

Der Audiorecorder zeichnet das Spiel auf der Digitalpiano-Tastatur als Audiodaten auf. Die Aufzeichnungen werden als WAV-Dateien (Linear-PCM, 16 Bit, 44,1 kHz, Stereo) auf dem USB-Flash-Drive im USB-Port Typ A des Digitalpianos gespeichert.

#### **WICHTIG!**

**• Verwenden Sie einen USB-Flash-Drive, der auf FAT32 oder exFAT formatiert ist. • Entfernen Sie auf keinen Fall den USB-Flash-Drive** 

### ■ **Benutzung des Audiorecorders vorbereiten**

**1. Schalten Sie das Digitalpiano mit den nachstehenden Schritten auf den Audio-Modus.** (1) Halten Sie Taste  $\boxdot$   $\mathbb {V}$  gedrückt, bis "[FUNCTION]" im Display erscheint, und geben Sie die Taste dann frei.

- **bei noch laufender Aufnahme oder Wiedergabe mit dem Audiorecorder. Anderenfalls können die Daten auf dem USB-Flash-Drive und der USB-Port Typ A beschädigt werden.**
- **Wichtige Hinweise zur Handhabung eines USB-Flash-Drives finden Sie unter "USB-Flash-Drive"**

- **23 USB**-Port Typ A

Display verschwindet.

**Port Typ A des Digitalpianos.**

• Schieben Sie den USB-Flash-Drive vorsichtig bis zum Anschlag in den Port. Wenden Sie beim Einstecken des USB-Flash-Drives keine

USB-Flash-Drive

übermäßige Kraft auf.

• Wenn das Digitalpiano den USB-Flash-Drive erkennt, erscheint die Meldung "MOUNTING" im Display. Nehmen Sie keine Bedienung vor, solange diese Meldung angezeigt ist. Warten Sie, bis sie

verschwindet.

(3) Vergewissern Sie sich, dass "Song Type" angezeigt

(4) Ändern Sie die Einstellung mit den Tasten  $\Box$  – und

## **zum Aufnehmen von Vorträgen**

**(Seite 4/4).**

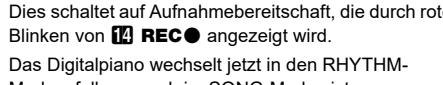

Modus, falls es noch im SONG-Modus ist. • Zum Abbrechen der Aufnahme tippen Sie bitte

**starten.**

läuft.

### ■ Auf der Systemspur aufnehmen

Leuchten wechseln, was anzeigt, dass die Aufnahme • Anstatt auf der Tastatur zu spielen können Sie auch

starten. **4. Zum Stoppen der Aufnahme tippen Sie bitte auf** 

> USB-Flash-Drive. • Das Digitalpiano wechselt automatisch in den SONG-Modus, wobei die gerade gespeicherte Datei

für Wiedergabe gewählt ist.

#### **Zum Abspielen des gerade aufge tippen Sie bitte auf <sup>8</sup>aP**/■

- **2. Schalten Sie mit der** 3 **Moduswahl-Taste durch die**  Einstellungen, bis der Indikator "SONG" (SONG-**Modus) leuchtet.**
- **3.** Wählen Sie mit den Tasten **by –** und **bi** + die **abzuspielende Datei.**
- **4. Tippen Sie auf <b>8**▶■ zum Starten der Wiedergabe.
	- Die Wiedergabe stoppt automatisch, wenn das Ende der Datei erreicht ist. Zum vorzeitigen Stoppen

der Wiedergabe tippen Sie bitte auf 8 >/■.

Anwendersongs (Songnummer 1 bis 10) im Speicher des Digitalpianos speichern. Zum Hinzufügen von Anwendersongdaten (bis zu 320 KB pro Song aus auf diesem Digitalpiano abspielbaren Daten) speichern Sie diese bitte auf einem USB-Drive oder Smartgerät und übertragen die Songdaten dann an den Speicher des Digitalpianos. Näheres siehe "USB-Flash-Drive" (Seite 4/4) und "Verbinden mit einem Smartgerät (APP-Funktion)"

Songs

Digitalpianos aufgenommene Songs. Siehe "Benutzen des MIDI-Recorders zum Aufnehmen von Vorträgen" (diese

Seite).

USB-Speicher-Songs

Standard-MIDI-Dateien (SMF-Format 0/1) und CASIO MIDI-Dateien (CMF-Format) auf einem USB-Flash-Drive. Näheres zum Speichern von Songdaten finden Sie unter "Kopiere von herkömmlichen Songdaten mit einem Computer auf einen USB-Flash-

Drive" (Seite 4/4).

- **Einen Song wählen und abspielen**
- **1. Wenn Sie einen Song abspielen möchten, der auf einem USB-Flash-Drive gespeichert ist, stecken Sie den Drive bitte in den @ USB-Port Typ A des Digitalpianos.**
- **2. Schalten Sie mit der** 3 **Moduswahl-Taste durch die**  Einstellungen, bis der Indikator "SONG" (SONG-**Modus) leuchtet.**
- **3.** Wählen Sie mit den Tasten  $\Box$  und  $\Box$  + die **Songnummer.**

#### **HINWEIS**

#### **HINWEIS**

• Beim Abspielen einer Standard-MIDI-Datei (SMF-Format), die auf einem USB-Flash-Drive gespeichert ist, wird Kanal 3 dem Part der linken Hand und Kanal 4 dem Part der rechten Hand zugewiesen.

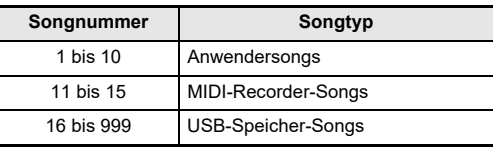

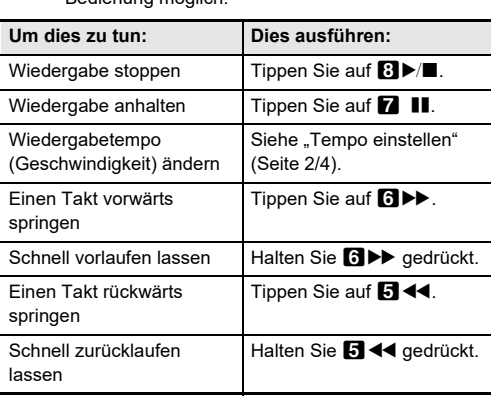

#### **Dieser Indikator Bedeutet dies:** LR Die Parts beider Hände werden abgespielt. LR Nur der Part der linken Hand wird abgespielt, der Part der rechten Hand ist stummgeschaltet. LR Nur der Part der rechten Hand wird abgespielt, der Part der linken Hand ist stummgeschaltet. Die Parts beider Hände sind stummgeschaltet.

**Songtyp Beschreibung** Anwendersongs | Sie können bis zu 10 Songs als

## **BEDIENUNGSANLEITUNG (Grundlagen) 4/4**

Die nachstehende Tabelle zeigt typische Beispiele für im FUNCTION-Modus verfügbare Menüpunkte. Mit "(DIR)" gekennzeichnete Elemente in der Tabelle sind Verzeichnisse und alle anderen Elemente Parameter.

Der FUNCTION-Modus ermöglicht das Konfigurieren von Funktionseinstellungen mit Hilfe eines Menüformats. Dabei werden zwei Arten von Menü-Elementen verwendet: Verzeichnisse und Parameter. Verzeichnis: Ein Verzeichnis ist eine mehrere Parameter umfassende Gruppe.

Parameter: Ein Parameter ist eine konkret konfigurierbare Einstellung. Wenn Sie zum Beispiel Parameter "Touch Response" gewählt haben, können Sie dessen Einstellung wunschgemäß ändern.

Eine vollständige Liste der im FUNCTION-Modus enthaltenen Verzeichnisse und Parameter finden Sie in der auf der CASIO Website verfügbaren Bedienungsanleitung.

#### ■ Einstellungen von FUNCTION-Parametern ändern

#### **Vornehmen von Funktionseinstellungen (FUNCTION-Modus)**

**1.** Halten Sie Taste **b**  $\blacktriangledown$  gedrückt, bis "[FUNCTION]" im Display erscheint Dies ruft den FUNCTION-Modus auf und zeigt sein Startmenü an.

- Um beispielsweise den Parameter "Chorus Type" anzeigen, ist in folgender Reihenfolge durch mehrere Menüs zu navigieren: "SOUND" (Verzeichnis) → "EFFECT" (Verzeichnis) → "Chorus Type" (Parameter). Führen Sie den nachstehenden Vorgang aus.
- (1) Zeigen Sie mit den Tasten  $\Box$  < und  $\Box$  >  $\Box$  SOUND" an und tippen Sie dann auf  $\Box$  ENTER. • Dies ruft das Verzeichnis "SOUND" auf
- (2) Zeigen Sie mit den Tasten  $\Box$  < und  $\Box$  > "EFFECT" an und tippen Sie dann auf  $\Box$  ENTER. **Dies ruft das Verzeichnis "EFFECT" auf**
- (3) Zeigen Sie mit den Tasten  $\Box$  < und  $\Box$  > "Chorus Type" an. • Zum Verlassen des aktuellen Verzeichnisses und Zurückkehren zur nächsthöheren Ebene tippen Sie bitte auf **ib exit.**

#### **3.** Tippen Sie nach Eingabe des Parameternamens auf **DENTER**.

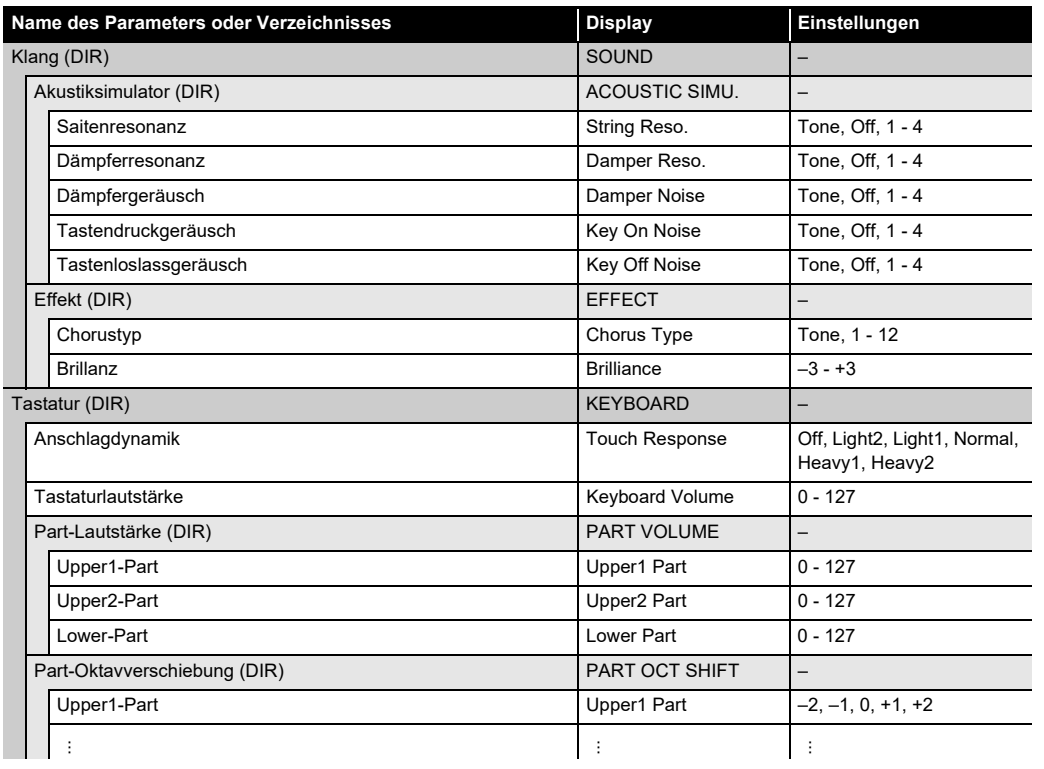

- **4.** Ändern Sie mit den Tasten **i**D und **ii**D + oder Knopf **<b>2**2 (K1) die Einstellung
- **5. Wenn die Einstellung wunschgemäß erfolgt ist, schließen Sie bitte die Parameter-Bearbeitungsanzeige durch Antippen von <b>iii** EXIT.
- **6.** Zum Verlassen des FUNCTION-Modus halten Sie bitte **is EXIT** gedrückt, bis "[FUNCTION]" aus dem Display **verschwindet.**

• Näheres über das Vorgehen zum Abspielen von Songdaten finden Sie unter "Anhören von Songs (MIDI-

• Das Startmenü des FUNCTION-Modus zeigt in der obersten Zeile "[FUNCTION]" und in Zeile 2 den Namen des aktuell gewählten Verzeichnisses an. Verzeichnisnamen erscheinen in Großbuchstaben.

#### **2. Zeigen Sie den Namen des einzustellenden Parameters an.**

Dies zeigt die Parameter-Bearbeitungsanzeige an, wobei die aktuelle Einstellung des Parameters in Zeile 3 angezeigt ist.

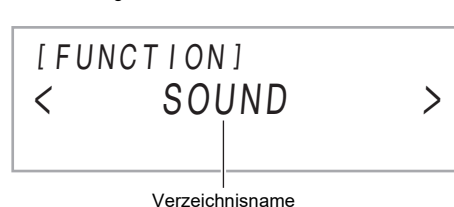

**Anschließen eines USB-Flash-Drives** Stecken Sie den USB-Flash-Drive wie unten in der Illustration gezeigt in den **23 USB**-Port Typ A des Digitalpianos.

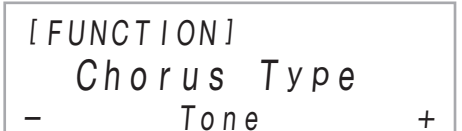

Das Digitalpiano unterstützt die Verwendung eines handelsüblichen USB-Flash-Drives zum Ausführen der nachstehenden Vorgänge.

**Abspielen von Songdaten von einem USB-Flash-Drive** Sie können auf dem Digitalpiano standardmäßige Songdaten (MIDI-Dateien) abspielen, die mit einem Computer auf einen USB-Flash-Drive gespeichert wurden. • Näheres zum Speichern von Songdaten auf einen USB-Flash-Drive siehe "Kopieren von herkömmlichen Songdaten mit einem Computer auf einen USB-Flash-

> Vergewissern Sie sich, dass die Meldung "MOUNTING" oder "Wait" (zeigt an, dass ein Lese- oder Schreibvorgang läuft) nicht im Display angezeigt ist und ziehen Sie den USB-Flash-Drive geradlinig aus dem USB-Flash-Drive-Port.

Drive".

## Player)" (Seite 3/4).

**Aufnehmen eines Vortrags auf einem USB-Flash-Drive** Näheres zum Aufzeichnen der Audiodaten von Vorträgen auf dem Digitalpiano auf einem USB-Flash-Drive finden Sie unter "Benutzen des Audiorecorders zum Aufnehmen von

Vorträgen" (Seite 3/4).

- Tonwiedergabe von einem per Bluetooth verbundener Smartgerät über die Lautsprecher des Digitalpianos • Nutzen von MIDI-Funktionen über eine Bluetooth Low
- Energy-Verbindung • Verwenden einer Smartgerät-App
- 

**Speichern und Importieren von Daten** Mit dem Digitalpiano aufgenommene Daten (MIDI-Recorder-Songs, registrierte Setups usw.) können auf einen USB-Flash-Drive gespeichert werden. Daten, die auf dem Digitalpiano gespeichert wurden, sowie andere vom Digitalpiano unterstützte Daten (Anwendersongs usw.) können von einem USB-Flash-Drive importiert werden. Näheres finden Sie in der auf der CASIO Website verfügbaren Bedienungsanleitung.

Siehe "Funkadapter für MIDI & Audio, Anleitung für Verbindung mit Audiogerät und Computer" in der Bedienungsanleitung auf der CASIO Website. **https://support.casio.com/global/de/emi/manual/PX-S3100/**

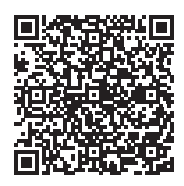

## **WICHTIG!**

**• Beachten Sie unbedingt die Hinweise und Vorsichtsmaßregeln in der Begleitdokumentation des** 

**USB-Flash-Drives.**

- 
- 
- 
- 
- 

**• Vermeiden Sie die Verwendung eines USB-Flash-Drives unter den nachstehenden Bedingungen. Bei Vorliegen solcher Bedingungen können die Daten** 

Benutzerdokumentation der jeweiligen App. Laden Sie die Smartgerät-App von der CASIO Website herunter und installieren Sie sie auf dem zu verwendenden **Smartgerät** 

Mit dem nachstehenden Vorgehen können Sie die gespeicherten Daten und Einstellungen des Digitalpianos jederzeit auf ihre anfänglichen Werksvorgaben zurücksetze

- **1.** Halten Sie Taste **b**  $\Psi$  gedrückt, bis "[FUNCTION]" **im Display erscheint.**
- **2.** Zeigen Sie mit den Tasten **i** < und ii > **SYSTEM**" an und tippen Sie dann auf **D** ENTER.

**3.** Zeigen Sie mit den Tasten  $\mathbf{I}$  < und  $\mathbf{I}$  > **"Factory Reset" an und tippen Sie dann auf b** ENTER.

Dies zeigt "Sure?" an

- **auf dem USB-Flash-Drive beschädigt werden.**
- **− Bereiche mit hohen Temperaturen, hoher Feuchtigkeit oder korrosiven Gasen**
- **− Bereiche mit starker elektrostatischer Ladung oder**
- **digitalem Rauschen • Entfernen Sie den USB-Flash-Drive nicht, solange dieser noch mit Daten beschrieben wird oder Daten**
- **von ihm geladen werden. Anderenfalls können die Daten auf dem USB-Flash-Drive und der USB-Port**
- **Typ A beschädigt werden. • Ein USB-Flash-Drive kann bei sehr langer Benutzung**
- **warm werden. Dies ist normal und kein Hinweis auf ein Funktionsproblem.**

**4. Tippen Sie auf** bl <sup>+</sup>**, um das Digitalpiano auf seine Werksvorgaben zurückzusetzen. Um den Vorgang abzubrechen, ohne die Einstellungen zu ändern, tippen Sie bitte auf <b>iD** −.

**• Wenn sich statische Elektrizität von Ihrer Hand oder einem USB-Flash-Drive in den USB-Port Typ A entlädt, kann dies eine Störung des Digitalpianos verursachen. Schalten Sie in solchen Fällen das Digitalpiano aus und anschließend wieder ein.**

Dieses Digitalpiano unterstützt auf FAT32 oder exFAT formatierte USB-Flash-Drives. Wenn ein USB-Flash-Drive für ein anderes Dateisystem formatiert ist, formatieren Sie ihn bitte mit der Windows Formatierfunktion auf FAT32 oder exFAT um. Verwenden Sie nicht die Schnellformatierung.

#### **USB-Flash-Drive**

#### **Wichtige Hinweise zur Handhabung von USB-Flash-Drive und USB-Port Typ A**

#### **Urheberrechte**

**Ihnen ist gestattet, Aufnahmen für den eigenen Privatgebrauch zu verwenden. Ein vom Urheberrechtsinhaber nicht genehmigtes Vervielfältigen einer Audio- oder Musikformatdatei ist nach dem Urheberrecht und internationalen Abkommen streng verboten. Weiterhin ist es nach dem Urheberrecht und internationalen Abkommen streng verboten, solche Dateien im Internet Dritten verfügbar zu machen, unabhängig davon, ob dies entgeltlich oder unentgeltlich erfolgt. CASIO COMPUTER CO., LTD. übernimmt keine Haftung für eine etwaige nach dem Urheberrecht unrechtmäßige Benutzung dieses Digitalpianos.**

#### **Unterstützte USB-Flash-Drives**

- Schieben Sie den USB-Flash-Drive vorsichtig bis zum Anschlag in den Port. Wenden Sie beim Einstecken des USB-Flash-Drives keine übermäßige Kraft auf.
- Wenn das Digitalpiano den USB-Flash-Drive erkennt, erscheint die Meldung "MOUNTING" im Display. Nehmen Sie keine Bedienung vor, solange diese Meldung angezeigt ist. Warten Sie, bis sie verschwindet.

Leistungsaufnahme: 12 V = 15 W **Abmessungen:** 132,2 (W) × 23,2 (D) × 10,2 (H) cm

#### **Abtrennen eines USB-Flash-Drives**

#### **HINWEIS**

• Durch das Mounten eines USB-Flash-Drives im Digitalpiano wird im Stammverzeichnis des Drives ein Ordner mit dem Namen MUSICDAT erzeugt, falls ein solcher MUSICDAT-Ordner nicht bereits existiert. Verwenden Sie beim Austauschen von Daten zwischen dem Digitalpiano und USB-Flash-Drive diesen Ordner.

Sie können MIDI-Dateien mit den nachstehenden Formaten abspielen, wenn diese im MUSICDAT-Ordner gespeichert sind. • Standard-MIDI-Dateien (SMF-Format 0/1)

- CASIO MIDI-Dateien (CMF-Format)
- **1. Schließen Sie den USB-Flash-Drive an den**
- **Computer an. 2. Erstellen Sie einen Ordner mit dem Namen MUSICDAT**
- **im Stammverzeichnis des USB-Flash-Drives.** • Dieser Schritt ist nicht erforderlich, wenn sich bereits ein MUSICDAT-Ordner im Stammverzeichnis des USB-Flash-Drives befindet.
- **3. Kopieren Sie die Songdaten, die Sie auf dem Digitalpiano wiedergeben wollen, in den MUSICDAT-Ordner.**
	- Näheres über das Vorgehen zum Abspielen von Songdaten finden Sie unter "Anhören von Songs (MIDI-Player)" (Seite 3/4).

Die nachstehenden Möglichkeiten sind aktiviert, wenn der Funkadapter für MIDI & Audio an den @ USB-Port Typ A angeschlossen ist.

• Stecken Sie auf keinen Fall metallische Objekte, Stifte oder irgendwelche anderen Objekte in den DC12V-Anschluss des Produkts. Dies könnte einen Unfall zur Folge haben.

**• Schalten Sie dieses Digitalpiano aus, bevor Sie den Funkadapter für MIDI & Audio abtrennen.**

#### ■ **Verbinden mit externen Geräten**

Bedecken Sie den Netzadanter nicht mit Zu Tischtüchern, Vorhängen oder ähnlichen anderen Gegenständen.

**Anschließen und Entfernen eines USB-Flash-Drives an das bzw. vom Digitalpiano**

Netzadapters Temperatur: 0 bis 40 °C Luftfeuchtigkeit: 10 % bis 90 % rel. Luftfeuchte • Ausgangspolarität: $\diamond$   $\epsilon \diamond$ 

#### **Kopieren von herkömmlichen Songdaten mit einem Computer auf einen USB-Flash-Drive**

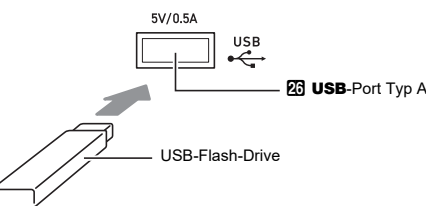

#### **Benutzen des inbegriffenen Funkadapters für MIDI & Audio**

Bitte machen Sie sich mit den folgenden wichtigen Informationen vertraut, bevor Sie dieses Produkt benutzen. • Bevor Sie den Netzadapter AD-A12150LW zur

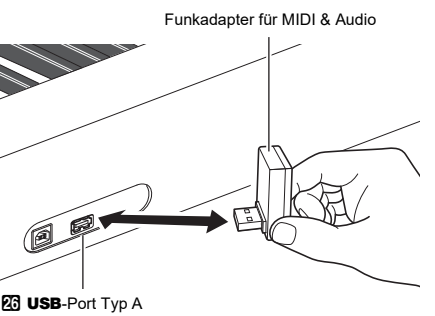

#### **WICHTIG!**

#### ■ **Verbinden mit einem Smartgerät (APP-Funktion)**

Verbinden des Digitalpianos mit einem Smartgerät ermöglicht die Verwendung einer App zum Ausführen von Digitalpiano-Operationen (Piano-Fernbedienungsfunktion) sowie auch die Nutzung verschiedener anderer App-Funktionen.

• Näheres zur Bedienung finden Sie in der

 $\bigcirc$ den deutschen Umweltschutzvorschriften entspricht.

**https://support.casio.com/global/de/emi/manual/PX-S3100/**

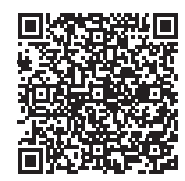

- **Tastatur:** 88 Klaviertasten; Duett: Anpassbarer Tonbereich (–2 bis +2 Oktaven); Transponierung: –12 bis 0 bis +12 Halbtöne; Oktavverschiebung: –2 bis 0 bis +2 Oktaven **Klangquelle:** Anzahl Klangfarben: 700; Mischklang; Tastaturteilung; Max. Polyphonie: 192 Noten; Anschlagdynamik (5 Empfindlichkeitsstufen, Aus);
- Stimmung: 415,5 Hz bis 440,0 Hz bis 465,9 Hz (0,1-Hz-Schritte); Temperierung: Gleichstufige Stimmung plus 16 weitere Typen
- **Akustiksimulator:** Hammerdynamik, Key-Off-Dynamik, Saitenresonanz, Dämpferresonanz, Dämpfergeräusch, Tastenbetätigungsgeräusch, Tastenloslassgeräusch **Klangmodus:** Hallsimulator (4 Typen), Hall (8 Typen),
- Surround (2 Typen) **Andere Effekte:** Chorus (12 Typen), DSP (bei bestimmten
- Klangfarben integriert + 100 Presets, bearbeitbar), Brillanz (–3 bis 0 bis 3)

#### **Demo-Song:** 6 **Wiedergabefunktion (SONG-Modus):**

#### **Modell:** PX-S3100BK **Technische Daten des Produkts MIDI:** 16-fach multitimbral (Receive)

- **Im MIDI-Modus:** Abspielen heruntergeladener Songs (Anwendersongs): Speichern von bis zu 10 Songs im eingebauten Flash-Speicher (bis max. 320 KB\* pro Song); Abspielen von MIDI-Recorder-Songs; Abspielen von USB-Flash-Drive-Songdaten (SMF); Part-
- Stummschaltfunktion: L, R, L+R  $*$  Bezogen auf 1 KB = 1024 Byte, 1 MB = 1024<sup>2</sup> Byte **Im Audiomodus:** Audiorecorder-Aufnahme und
- -Wiedergabe; Vokalunterdrückung **Song-Lautstärke:** Regelbar (für MIDI- und Audiomodus) **MIDI-Recorder:** Echtzeit-Aufnahme und Wiedergabe als
- MIDI-Daten; Anzahl Songs: 5; Anzahl Spuren: 3; Kapazität: Circa 30.000 Noten pro Song (drei Spuren gesamt); Datenspeicherung: Eingebauter Flash-Speicher **Audiorecorder:** Echtzeitaufnahme und Wiedergabe als
- Audiodaten; Anzahl Songs: 99 (Dateien); Dateiformat: WAV (Linear-PCM, 16 Bit, 44,1 kHz, Stereo); max. Aufnahmezeit: Circa 25 Minuten pro Datei; Aufnahmemedium: USB-Flash-Drive
- **Begleitautomatik:** Vorinstallierte Rhythmen: 200; One-Touch-Preset: 200; Harmonieautomatik: 12 Typen; Begleitautomatik-Lautstärkepegel: Regelbar
- **Musik-Preset:** 310
- **Arpeggiator:** 100 Typen
- **Metronom:** Als Rhythmustyp verfügbar; Klingelton: Aus, 1 bis 9 (Schläge); Tempobereich: 20 bis 255; Metronom-Lautstärkepegel: Einstellbar (als Begleitautomatik-Lautstärkepegel)
- **Registrationsfunktion:** Maximal 96 Sets (4 Sets, 24 Bänke)
- **Pedale:** Mit mitgeliefertem Pedal (SP-3): Umschaltbar zwischen Sustain (aus, ein), Sostenuto (aus, ein), Soft (aus, ein), Arpeggio-Halten (aus, ein), Wiedergabe/Stopp und Fill-In; mit Pedaleinheit (separat erhältlich, SP-34): Sustain (aus, halb, ein), Sostenuto (aus, ein), Soft (aus, ein); Expressionpedal unterstützt

**Andere Funktionen:** Automatische Fortsetzung, Bedienungssperre

#### **Rücksetzen des Digitalpianos auf die Werksvorgaben**

#### **Pitchbend-Rad:** Pitchbend-Bereich: 0 bis 24 Halbtöne **Knöpfe:** 2; Knopfsets (Knopffunktion-Presets): 14

- **Ein-/Ausgänge:** PHONES-Buchsen: Stereo-Minibuchsen (3,5 mm) × 2; Strom: 12V DC; AUDIO IN-Buchse: Stereo-
- Minibuchse (3,5 mm) (Eingangsimpedanz: 10 kΩ, Eingangsspannung: 200 mV); LINE OUT R, L/MONO-Buchsen: Standardbuchse (6,3 mm) × 2
- (Ausgangsimpedanz: 600 Ω, Ausgangsspannung: 1,3 V (effektiv) max.); USB-Port: Typ A, Typ B; DAMPER PEDAL-Buchse: Standardbuchse (6,3 mm); EXPRESSION/ASSIGNABLE-Buchse: Standardbuchse
- (6,3 mm); PEDAL UNIT-Buchse: Anwenderbuchse **Akustik:** Verstärker-Ausgangsleistung: 8 W + 8 W;
- Lautsprecher: 16 cm × 8 cm (oval) × 2 **Stromversorgung:** 2 Wege Batterien: 6 Alkalibatterien Größe AA
- Dauerbetrieb: Circa 2 Stunden
- Wiedergabe der vorinstallierten Demostücke mit Alkalibatterien
- Je nach Batterietyp und Art des Betriebs kann die tatsächliche Dauerbetriebszeit kürzer sein.
- Netzadapter: AD-A12150LW Ausschaltautomatik: Circa vier Stunden (bei
- Netzadapterbetrieb) oder sechs Minuten (bei Batteriebetrieb) nach der letzten Bedienung, deaktivierbar.

**Gewicht:** Circa 11,4 kg (ohne Batterien) • Änderungen der technischen Daten und des Designs ohne Vorankündigung vorbehalten.

Bitte lesen und beachten Sie die nachstehenden Vorsichtsmaßregeln zur Benutzung.

#### **Ort**

- Vermeiden Sie bei der Aufstellung die folgenden Orte. • Orte mit direkter Sonnenbestrahlung und hoher
- Feuchtigkeit • Orte mit übermäßigen Temperaturen
- Nahe an Radios, Fernsehgeräten, Videorecordern oder Empfängern
- Die obigen Geräte verursachen keine Funktionsprobleme dieses Gerätes, es können aber durch dieses Gerät Tonund Bildstörungen bei anderen in der Nähe befindlichen Geräten auftreten.

Zum Schutz vor Schimmelbildung stellen Sie das Produkt bitte an einem gut belüfteten Ort auf, an dem die nachstehenden Temperatur- und Luftfeuchtigkeitsbereiche eingehalten werden.

• Empfohlener Temperaturbereich: 15 bis 25 °C • Empfohlener Luftfeuchtigkeitsbereich: 40 bis 60 % rel.

#### Luftfeuchte **Pflege durch den Benutzer**

- Wischen Sie das Produkt mit einem weichen, trockenen Tuch ab. Verwenden Sie kein Tissue-Papier, das Kratzer verursachen kann.
- Befeuchten Sie bei stärkerer Verschmutzung ein weiches Tuch mit einer milden, neutralen Waschmittellösung, wringen Sie alle überschüssige Flüssigkeit aus und wischen Sie mit dem Tuch dann das Produkt ab. Wischen Sie danach mit einem separaten weichen, trockenen Tuch nach.
- Verwenden Sie zum Reinigen keine Putzmittel, chlorhaltigen Desinfektionsmittel, Desinfektionstücher oder andere Mittel, die Benzol, organische Lösungsmittel, Alkohol oder andere Lösungsmittel enthalten. Bei Nichtbeachtung können sich Verfärbungen, Verformungen, Lackablösungen sowie Risse usw. ergeben.

#### **Sterilisierung und Desinfektion**

- Verwenden Sie nach zwei- bis dreimaligem Abwischen des Produkts mit einem alkoholfreien Desinfektionstuch ein weiches, trockenes Tuch zum Trockenwischen.
- Bitte beachten Sie, dass Streifen zurückbleiben können, wenn Sie das Produkt nicht trockenwischen.
- Sollte das Produkt von mehreren Parteien benutzt werden, wird empfohlen, jeweils vor der Benutzung die Hände zu desinfizieren.

#### **Mitgeliefertes und optionales Zubehör**

Verwenden Sie ausschließlich das für dieses Produkt angegebene Zubehör. Bei Verwendung von nicht zulässigem Zubehör besteht Brand-, Stromschlag- und Verletzungsgefahr.

**Vorsichtsmaßregeln zur Benutzung**

#### **Schweißlinien**

#### Im Finish des Gehäuses sind möglicherweise Linien erkennbar. Dies sind sogenannte "Schweißlinien", die aus dem Kunststoffformprozess zurückbleiben. Es handelt sich nicht um Risse oder Kratzer.

#### **Musikinstrument-Etikette**

Bitte nehmen Sie stets Rücksicht auf Ihre Umgebung, wenn Sie dieses Produkt benutzen. Besonders wenn Sie spät nachts noch spielen, denken Sie bitte daran, die Lautstärke so weit zurückzunehmen, dass andere nicht gestört werden. Weitere Maßnahmen für das Spielen zu später Stunde sind, das Fenster zu schließen und einen Kopfhörer zu benutzen.

#### **Vorsichtsmaßnahmen zur Handhabung des Netzadapters**

• Versuchen Sie nicht, das mit dem Produkt mitgelieferte Netzkabel für andere Geräte zu benutzen. • Verwenden Sie eine gut zugängliche Netzsteckdose,

damit problemlos der Netzadapter abgetrennt werden kann, wenn eine Störung auftreten oder dies anderweitig erforderlich sein sollte.

• Der Netzadapter ist ausschließlich für die Benutzung in Gebäuden bestimmt. Benutzen Sie ihn nicht an Orten, an denen er Spritzwasser oder Feuchtigkeit ausgesetzt sein könnte. Stellen Sie auf den Netzadapter keine Flüssigkeit enthaltenden Behälter wie Blumenvasen.

• Trennen Sie den Netzadapter von der Netzsteckdose, wenn das Digitalpiano über lange Zeit nicht benutzt wird. • Der Netzadapter kann nicht repariert werden. Wenn der Netzadapter nicht normal funktioniert oder beschädigt ist, muss er durch einen neuen ersetzt werden. • Zulässige Umgebungsbedingungen für den Betrieb des

**Wichtig!**

Stromversorgung dieses Produkts verwenden, überprüfen Sie den Netzadapter unbedingt erst auf Beschädigungen. Kontrollieren Sie bitte das Netzkabel gründlich auf Bruchstellen, Schnitte, freiliegende Leiter und andere wesentliche Beschädigungen. Lassen Sie den Netzadapter auf keinen Fall von Kindern benutzen, wenn dieser wesentliche Beschädigungen aufweist. • Das Produkt ist nicht für Kinder unter 3 Jahren bestimmt. • Verwenden Sie ausschließlich den Netzadapter CASIO AD-A12150LW.

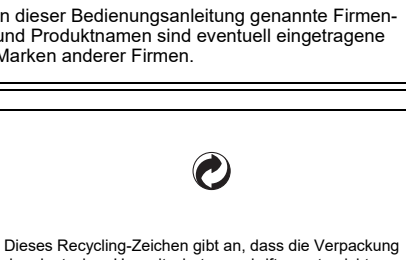

• Der Netzadapter ist kein Spielzeug. • Trennen Sie den Netzadapter unbedingt vom Produkt, bevor Sie dieses reinigen. Manufacturer: CASIO COMPUTER CO., LTD. 6-2, Hon-machi 1-chome, Shibuya-ku, Tokyo 151-8543, Japan Responsible within the European Union: Casio Europe GmbH Casio-Platz 1, 22848 Norderstedt, Germany www.casio-europe.com

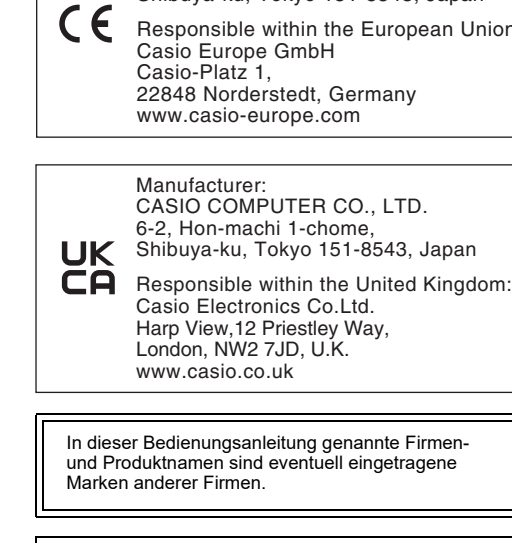

CASIO COMPUTER CO., LTD. 6-2, Hon-machi 1-chome, Shibuya-ku, Tokyo 151-8543, Japan Casio Electronics Co.Ltd. Harp View,12 Priestley Way, London, NW2 7JD, U.K.

## ■ **Über den mitgelieferten Netzadapter des**

- **Digitalpianos** Bitte beachten Sie die nachstehenden Vorsichtsmaßregeln,
- um einer Beschädigung des Netzadapters und Netzkabels vorzubeugen. • Ziehen Sie nicht mit übermäßiger Kraft am Kabel.
- Ziehen Sie nicht wiederholt am Kabel. • Verdrehen Sie das Kabel nicht am Stecker oder Anschluss.
- Trennen Sie vor dem Bewegen des Digitalpianos unbedingt den Netzadapter von der Netzsteckdose. • Sie können das Netzkabel in eine Schleife legen und bündeln, es darf aber nicht um den Netzadapter gewickelt werden.

#### • Eine Vervielfältigung des Inhalts dieser Bedienungsanleitung, vollständig oder teilweise, ist

- untersagt. Eine von CASIO nicht genehmigte Verwendung von Inhalten dieser Bedienungsanleitung für andere Zwecke als den eigenen persönlichen Gebrauch ist durch das Urheberrecht untersagt.
- CASIO IST NICHT HAFTBAR FÜR ETWAIGE SCHÄDEN (EINSCHLIESSLICH, ABER NICHT BEGRENZT AUF, SCHÄDEN DURCH GEWINNAUSFALL,
- GESCHÄFTSUNTERBRECHUNGEN ODER DEN VERLUST VON INFORMATIONEN), DIE SICH AUS DER BENUTZUNG ODER NICHTBÉNUTZBARKEIT DIESER BEDIENUNGSANLEITUNG ODER DES PRODUKTS ERGEBEN KÖNNTEN, AUCH WENN CASIO AUF DIE MÖGLICHKEIT SOLCHER
- SCHÄDEN HINGEWIESEN WORDEN IST. • Änderungen am Inhalt dieser Bedienungsanleitung bleiben ohne vorausgehende Ankündigung vorbehalten.

Am Boden des Produkts ist ein Typenschild angebracht.

#### **CASIO COMPUTER CO., LTD.** 6-2, Hon-machi 1-chome Shibuya-ku, Tokyo 151-8543, Japan

C MA2105-A Printed in China © 2021 CASIO COMPUTER CO., LTD.